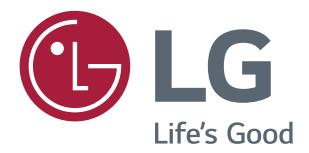

# РУКОВОДСТВО ПОЛЬЗОВАТЕЛЯ IPS LED-МОНИТОР (LED-Монитор\*)

\* LED-мониторы LG — это ЖК-мониторы со светодиодной подсветкой.

Перед началом эксплуатации устройства внимательно ознакомьтесь с данным руководством и сохраните его для будущего использования.

Список моделей IPS-мониторов со светодиодной подсветкой (мониторов со светодиодной подсветкой)

22MP58A 24MP58D 27MP58VQ22MP58D 24MP58VQ 27MP58HQ 22MP58VQ 24MP58HQ 22MP58HQ

## **СОДЕРЖАНИЕ**

## **[3 ЛИЦЕНЗИЯ](#page-2-0)**

### **[4 СБОРКА](#page-3-0) И ПОДГОТОВКА**

- [Распаковка](#page-3-0)
- [Составляющие и кнопки](#page-5-0)
- [Использование кнопки-джойстика](#page-5-0)
- [Перемещение и поднятие монитора](#page-7-0)
- [Установка монитора](#page-8-0)
- [Установка основания подставки](#page-8-0)
- [Отсоединение основания стойки](#page-9-0)
- [Установка на столе](#page-10-0)
- [Использование держателя кабеля](#page-11-0)

#### **[14 СПОСОБЫ](#page-13-0) ПОДКЛЮЧЕНИЯ [МОНИТОРА](#page-13-0)**

- [Подключение к PC](#page-13-0)
- [Подключение D-SUB](#page-13-0)
- [Подключение DVI-D](#page-13-0)
- [Подключение HDMI](#page-13-0)
- [Подключение к AV-устройствам](#page-14-0)
- [Подключение HDMI](#page-14-0)
- [Подключение к внешним устройствам](#page-15-0)
- [Подключение периферийных](#page-15-0)  [устройств](#page-15-0)

#### **[17 ПОЛЬЗОВАТЕЛЬСКИЕ](#page-16-0) [НАСТРОЙКИ](#page-16-0)**

- [Настройка параметров](#page-17-0)
- [Настройки меню](#page-17-0)
- [-Быстрые настройки](#page-17-0)
- [-Картинка](#page-19-0)
- [-Основные](#page-22-0)
- [-Автоматическая конфигурация](#page-23-0)
- [-Сброс настроек](#page-24-0)
- [-Режим изображения](#page-25-0)

## **[27 УСТРАНЕНИЕ](#page-26-0) [НЕИСПРАВНОСТЕЙ](#page-26-0)**

### **[29 ТЕХНИЧЕСКИЕ](#page-28-0) [ХАРАКТЕРИСТИКИ](#page-28-0)**

- [Предустановленный режим](#page-34-0)  [\(Разрешение\)](#page-34-0)
- [Индикатор](#page-34-0)

<span id="page-2-0"></span>22MP58VQ 22MP58HQ 24MP58VQ 24MP58HQ 27MP58VQ 27MP58HQ

## **ЛИЦЕНЗИЯ**

Предоставляемые лицензии различаются в зависимости от модели. Дополнительную информацию о лицензиях вы можете найти по адресу www.lg.com.

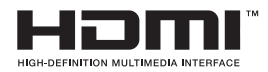

«Права на товарные знаки и зарегистрированные товарные знаки HDMI и HDMI High-Definition Multimedia Interface, а также логотип HDMI Logo в США и других странах принадлежат компании HDMI Licensing, LLC».

Следующая информация распространяется только на мониторы, продаваемые на европейском рынке и соответствующие положениям Директивы ErP:

\* Данный монитор настроен на автоматическое выключение по истечении 4 часов после активации дисплея, в случае, если на протяжении указанного времени каких-либо действий с дисплеем не производилось.

\* Для отключения данной настройки установите «Выкл.» в соответствующей опции экранного меню Automatic Standby (автоматический переход в спящий режим)".

## <span id="page-3-0"></span>**СБОРКА И ПОДГОТОВКА**

## **Распаковка**

Комплект должен включать следующие элементы. В случае отсутствия аксессуаров обратитесь в магазин, в котором был куплен этот товар. Рисунки в данном руководстве могут отличаться от фактического продукта и компонентов.

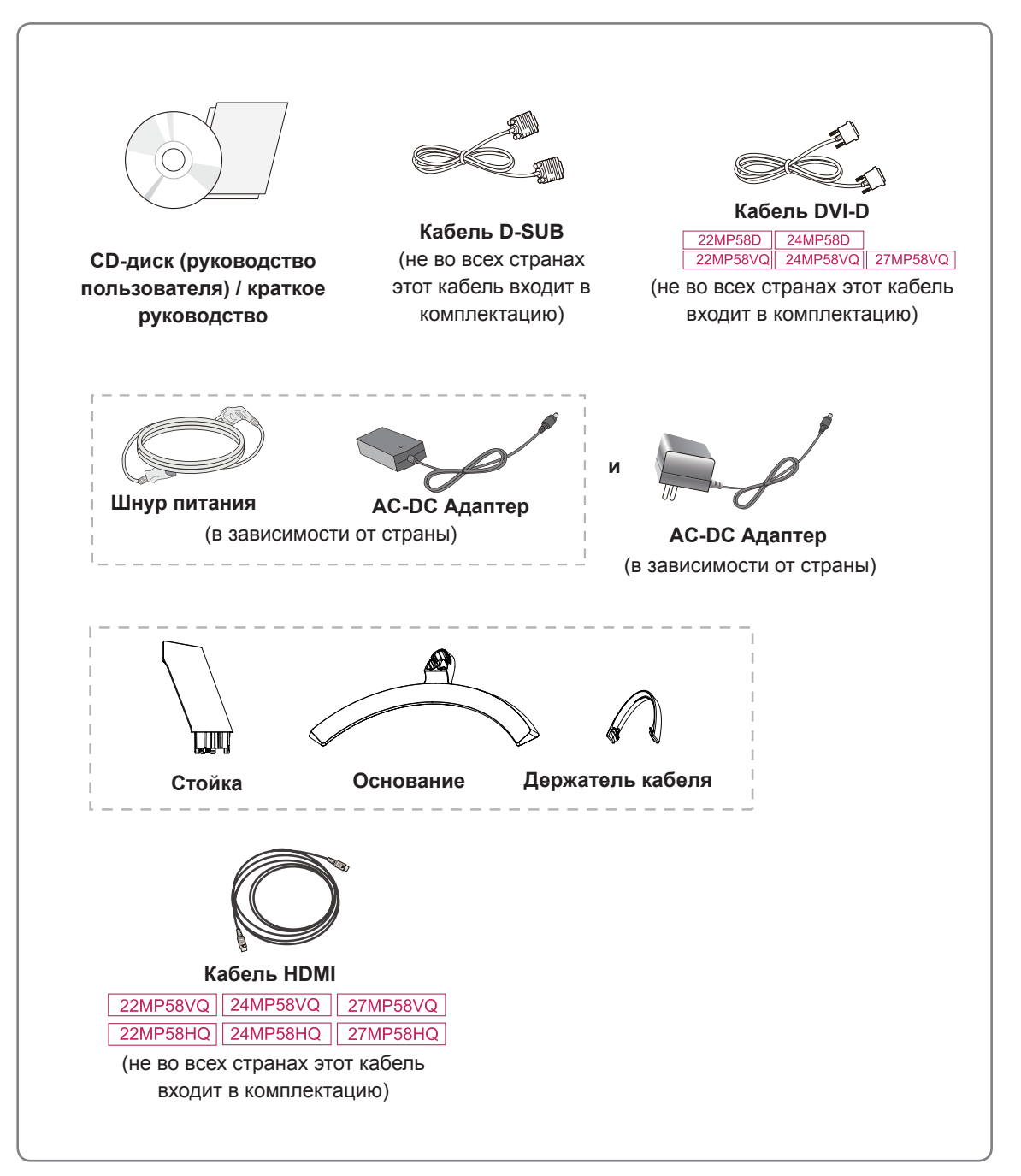

#### **ПРЕДУПРЕЖДЕНИЕ**

- Для обеспечения безопасности и продолжительного срока службы устройства не используйте аксессуары, выполненные с нарушением авторского права.
- В противном случае, при повреждении или получении травм гарантия на данное устройство не распространяется.

#### **ПРИМЕЧАНИЕ**

- Комплектация продукта может отличаться в зависимости от модели.
- Технические характеристики продуктов или содержимое данного руководства могут изменяться без предварительного уведомления ввиду модернизации функций продукта.

### <span id="page-5-0"></span>**Составляющие и кнопки**

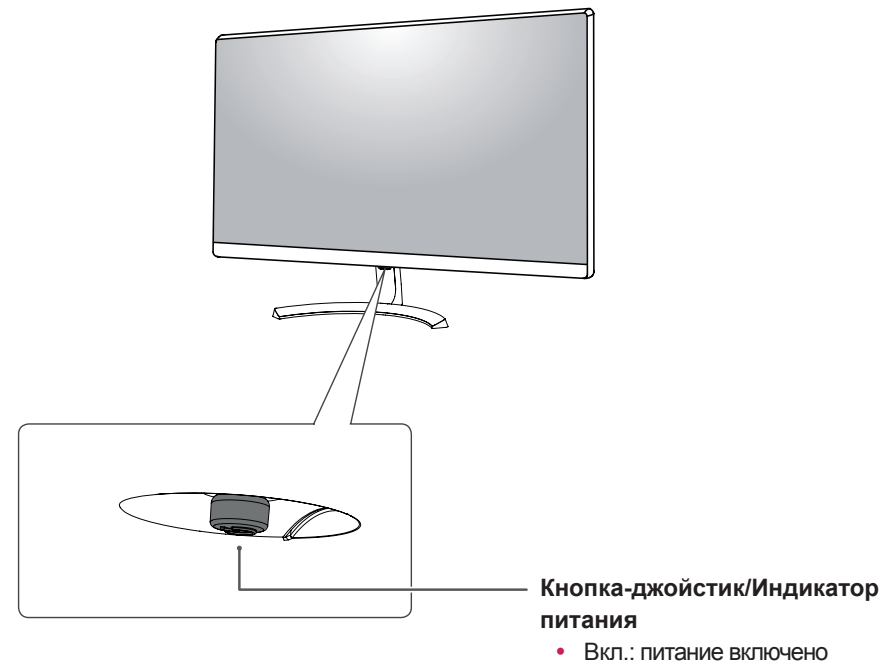

• Выкл.: питание отключено

#### **Использование кнопки-джойстика**

Вы можете легко управлять функциями монитора, нажимая кнопку-джойстик или перемещая ее пальцем влево/вправо.

#### **Основные функции**

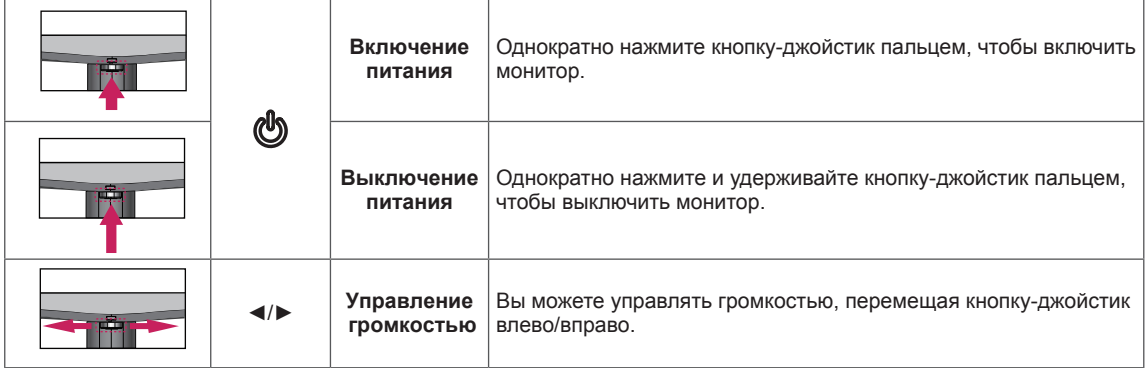

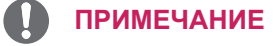

• Кнопка-джойстик расположена в нижней части монитора.

### **Составляющие и кнопки**

#### **Входные разъемы**

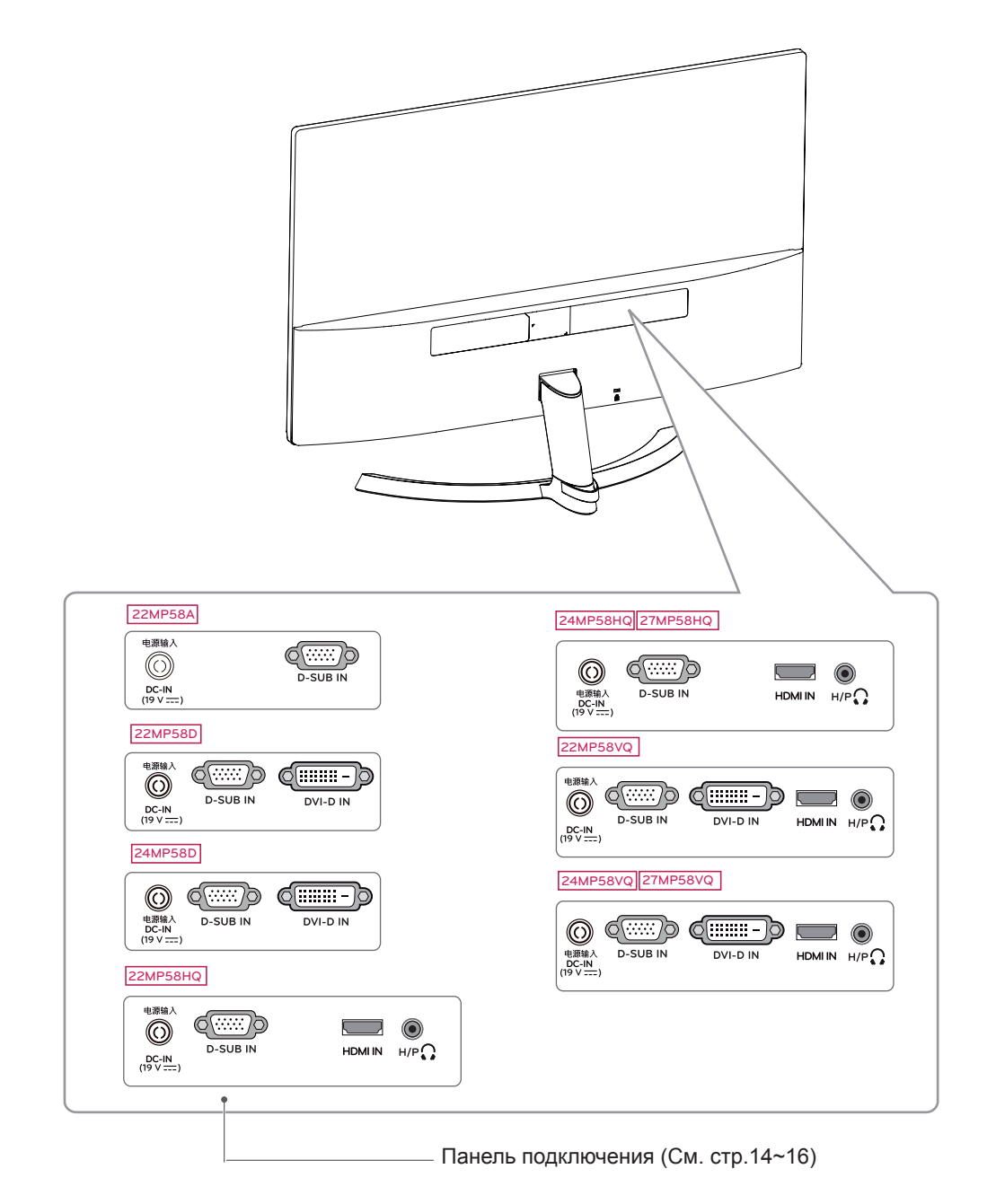

## <span id="page-7-0"></span>**Перемещение и поднятие монитора**

Перед перемещением или поднятием монитора соблюдайте следующие инструкции во избежание повреждения и для обеспечения безопасной транспортировки независимо от типа и размера монитора.

- Монитор рекомендуется перемещать в оригинальной коробке или упаковочном материале.
- Перед перемещением или поднятием монитора отключите кабель питания и все остальные кабели.
- Крепко удерживайте верхнюю и нижнюю части монитора. Не касайтесь самой панели.

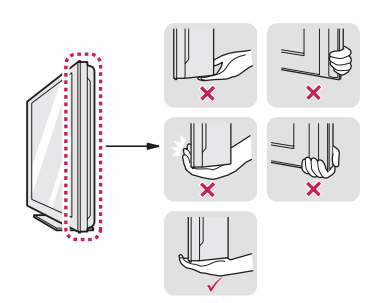

• При удерживании монитора экран должен быть направлен в другую сторону от вас, чтобы избежать появления царапин.

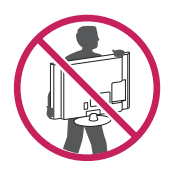

- Избегайте сотрясений и вибрации монитора во время его перемещения.
- При перемещении монитора держите его вертикально, не ставьте его на бок и не наклоняйте влево или вправо.

### **ВНИМАНИЕ!**

• Старайтесь не прикасаться к экрану монитора. Это может привести к повреждению всего экрана или отдельных пикселов, отвечающих за формирование изображения.

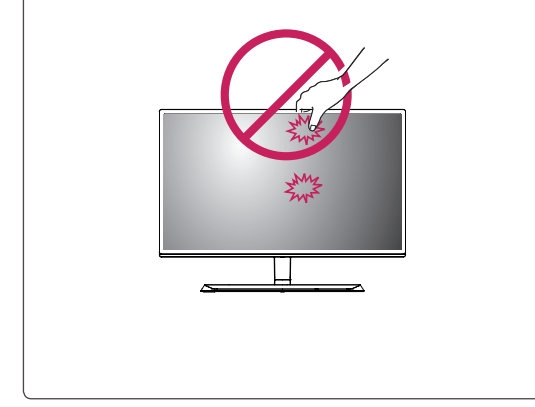

## <span id="page-8-0"></span>**Установка монитора**

#### **Установка основания подставки**

1 **1** Разместите мягкую ткань на невысоком столе или упаковочной коробке для защиты экрана монитора.

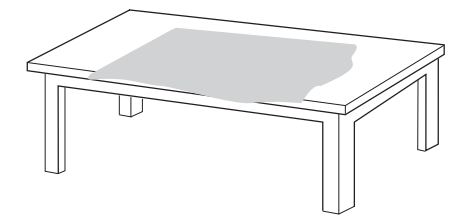

**2** Разместите монитор на мягкой ткани экраном вниз.

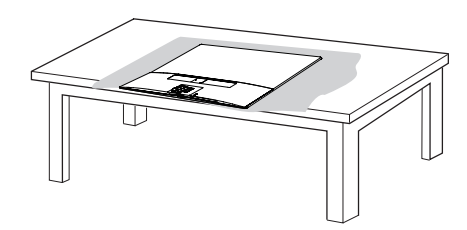

2 Одной рукой возьмитесь за **Стойку** и протолкните его в направлении, указанном стрелкой, к **корпусу шарнира**.После сборки убедитесь, что **Стойку** зафиксирован защелкой.

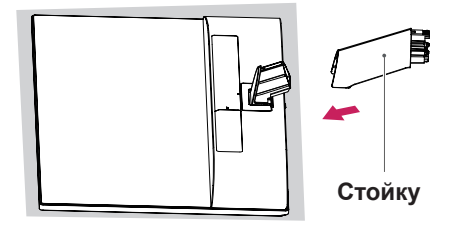

3 **1** Нажмите на **Основание** в направлении, указанном стрелкой, как показано на рисунке ниже, и смонтируйте части прибора.

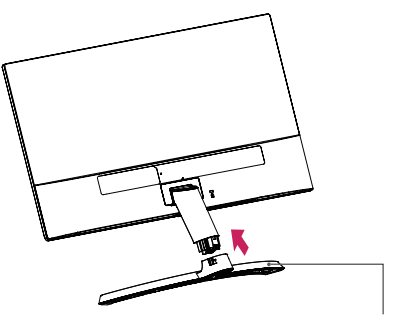

#### **Основание**

**2** С помощью отвертки (-) или ребра монеты вставьте винт с накатанной головкой и заблокируйте его, повернув вправо по направлению стрелки. \* Основание опоры необходимо плотно зафиксировать с помощью **винта с накатанной головкой**. В противном случае прибор будет шататься.

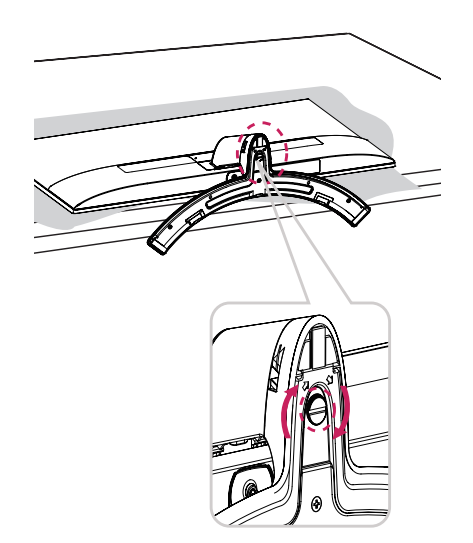

4 Все входящие кабели должны быть одного типа. Одновременно использовать кабели двух типов запрещается.

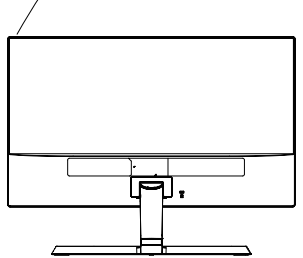

#### <span id="page-9-0"></span>**Отсоединение основания стойки**

1 Отсоедините кабель, подключенный к монитору.

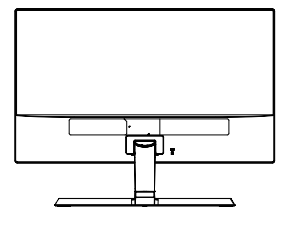

2 **1** Разместите мягкую ткань на невысоком столе или упаковочной коробке для защиты экрана монитора.

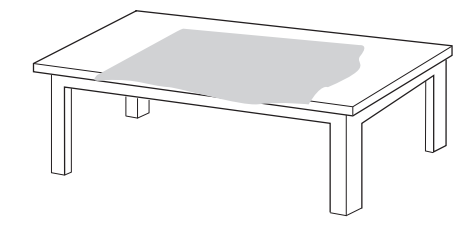

**2** Разместите монитор на мягкой ткани экраном вниз.

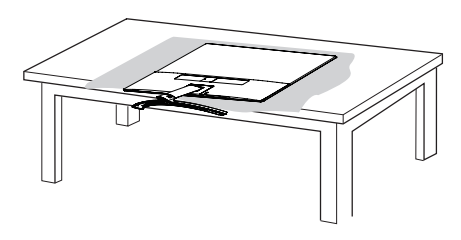

3 **1** С помощью отвертки (-) или ребра монеты вставьте винт с накатанной головкой и разблокируйте его, повернув влево в направлении стрелки.

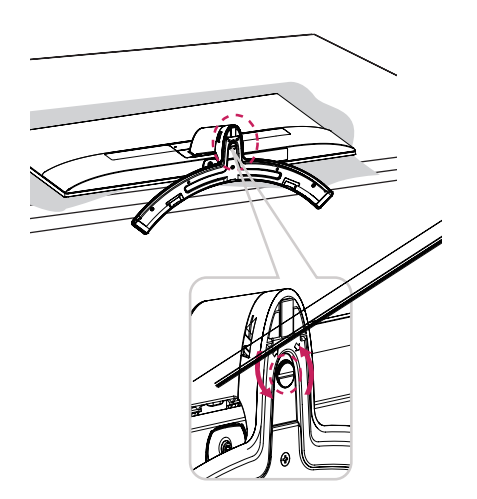

**2** Потяните **Основание** в направлении, указанном стрелкой, как показано на рисунке ниже, и отделите детали прибора друг от друга.

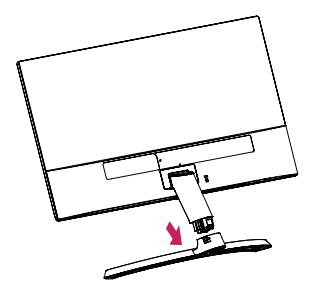

4 Удерживая монитор одной рукой, снимите **Стойку**, с усилием потянув его в направлении, указанном стрелкой на рисунке ниже.

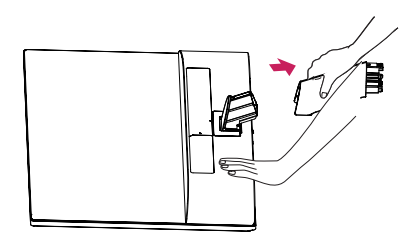

\* При возникновении затруднений приподнимите защелку небольшой отверткой с плоским шлицем или другим плоским инструментом, как показано на рисунке ниже.

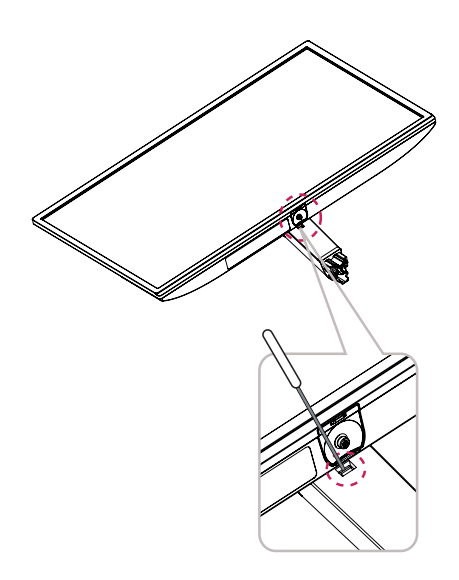

#### <span id="page-10-0"></span>**ВНИМАНИЕ!**

- Рисунки в данном документе представляют общие действия и могут отличаться от фактического продукта.
- $\cdot$  Не переносите монитор в перевернутом положении, удерживая его только за основание подставки. Это может вызвать падение монитора с подставки и привести к травме.
- Перед поднятием или перемещением монитора не касайтесь его экрана. Давление на экран монитора может вызвать его повреждение.
- При использовании монитора без подставки, кнопка-джойстик может стать причиной неустойчивости монитора, что может привести к наклонению и падению, повреждению устройства, а также к нанесению вам травм. Кроме того, это может стать причиной некорректной работы кнопки-джойстика.

#### **Установка на столе**

1 Поднимите монитор и установите его вертикально на столе.

Оставьте 100 мм (минимум) зазор от стены для достаточной вентиляции.

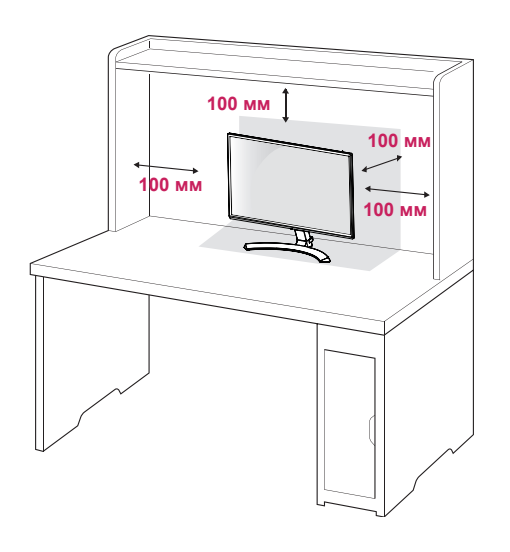

2 Подключите адаптер питания и кабель питания к розетке.

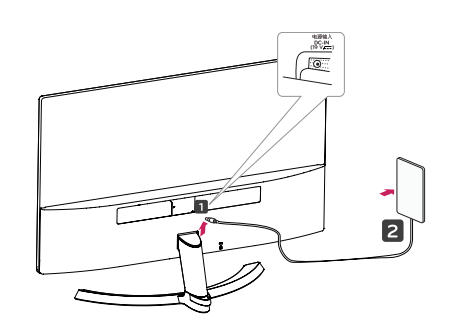

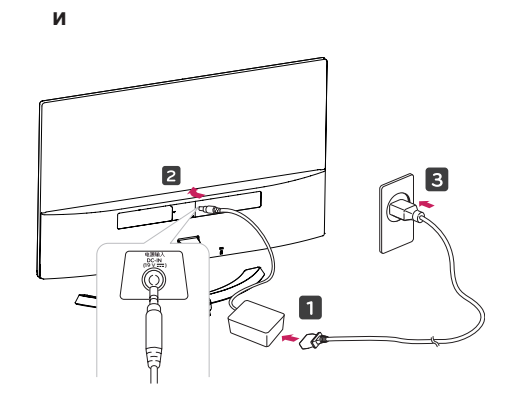

<span id="page-11-0"></span>3 Нажмите кнопку-джойстик в нижней части монитора, чтобы включить его.

#### **ПРЕДУПРЕЖДЕНИЕ**

Отключите кабель питания перед тем,как переносить монитор на другое место. Несоблюдение этого правила может привести к поражению электрическим током.

#### **Использование держателя кабеля**

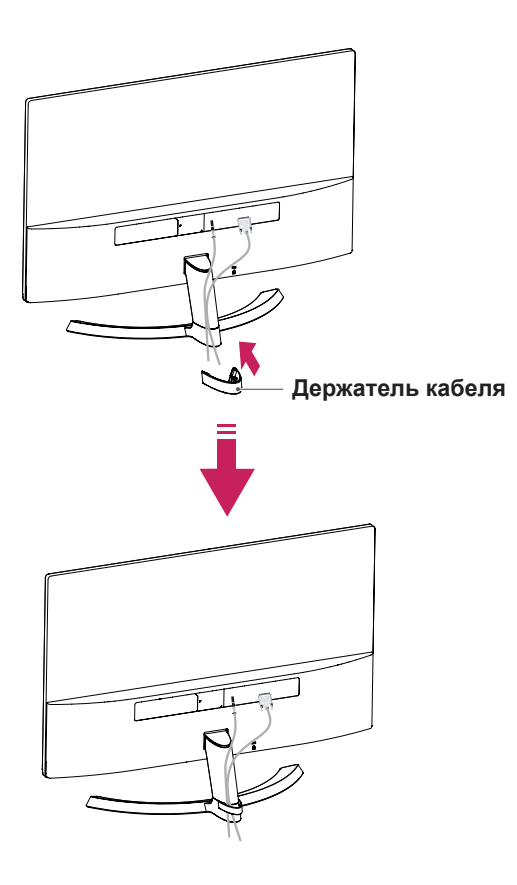

**ВНИМАНИЕ**

При регулировке угла обзора не придерживайте нижнюю часть рамки экрана монитора, как показано на следующем рисунке, так как это может привести к травме пальцев.

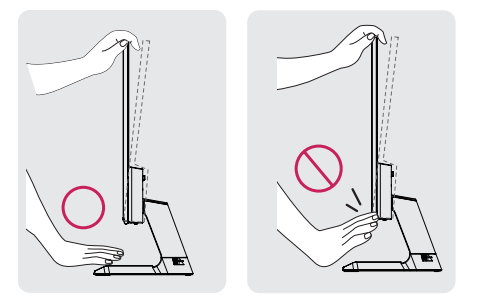

Не касайтесь и не нажимайте на экран при настройке угла обзора монитора.

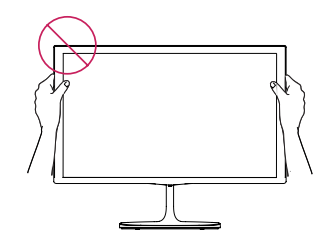

Не следует держать устройство, как показано на рисунке ниже. В этом положении экран монитора может отсоединиться от основания опоры и травмировать вас.

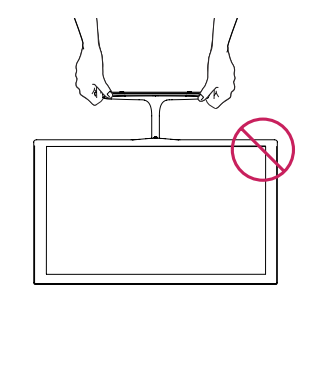

#### **ПРИМЕЧАНИЕ**

Угол монитора можно регулировать для удобства просмотра в диапазоне от +15 до -2 градусов.

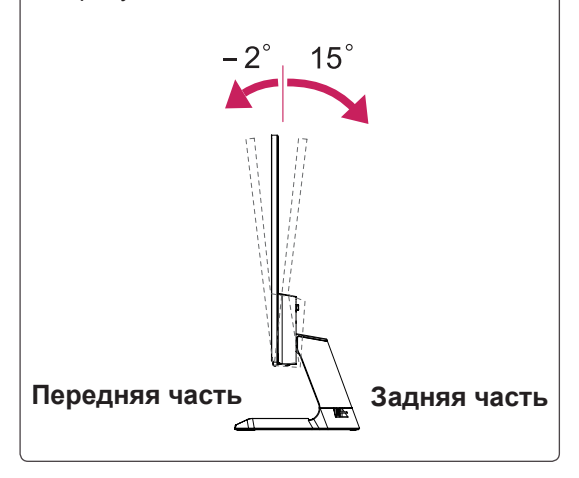

#### Использование системы безопасности **Kensington**

Разъем системы безопасности Kensington находится на задней панели монитора. Дополнительную информацию об установке и использовании см. в руководстве к системе безопасности Kensington или на сайте http://www.kensington.com.

Продевание кабеля системы безопасности Kensington через монитор и отверстие в столе.

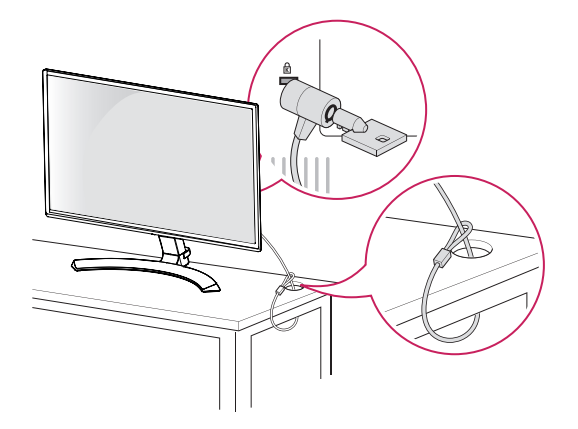

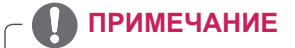

Система безопасности Kensington приобретается отдельно. Ее можно приобрести в большинстве магазинов электроники.

## <span id="page-13-0"></span>**СПОСОБЫ ПОДКЛЮЧЕНИЯ МОНИТОРА**

## **Подключение к PC**

Данный монитор поддерживает функцию Plug & Play\*.

\* Plug & Play: функция, позволяющая PC определять подключаемые к нему устройства и настраивать их без вмешательства человека и без выполнения конфигурации.

## **Подключение D-SUB**

Передача аналогового видеосигнала с компьютера на монитор. Подключите компьютер к телевизору с помощью 15-контактного кабеля D-sub, входящего в комплект поставки, как изображено на рисунке.

## **Подключение DVI-D**

Передача цифрового видеосигнала с компьютера на монитор. Подключите компьютер к монитору с помощью кабеля DVI, как показано на следующих рисунках.

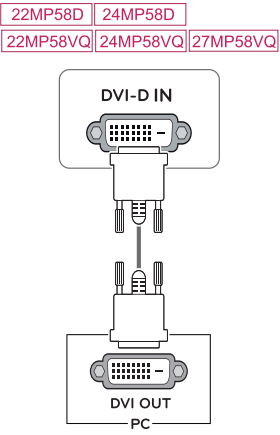

## **Подключение HDMI**

Осуществляет передачу цифровых видео- и аудиосигналов от PC к монитору. Подсоедините PC к монитору с помощью HDMI-кабеля, как показано на рисунках ниже.

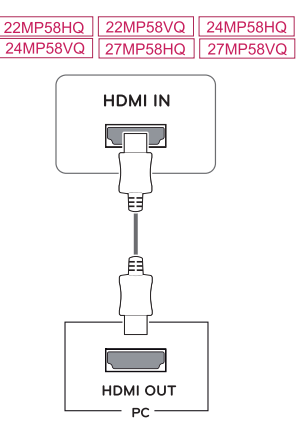

## **ПРИМЕЧАНИЕ**

- При использовании HDMI PC могут возникнуть проблемы совместимости.
- Используйте сертифицированный кабель с логотипом HDMI.При использовании не сертифицированного кабеля HDMI экран может отображаться неправильно, или может возникнуть ошибка подключения.
- Рекомендуемые типы кабелей HDMI
- Высокоскоростной HDMI<sup>®</sup>/™-кабель
- Высокоскоростной HDMI<sup>®/™</sup>-кабель с Ethernet

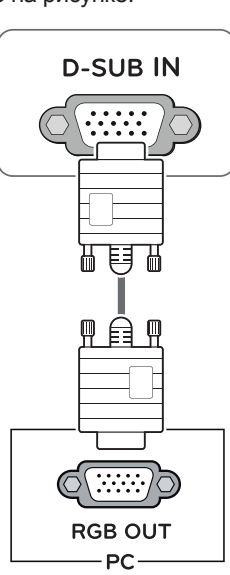

#### **ПРИМЕЧАНИЕ**

• Использование кабеля D-sub для подключения к Macintosh.

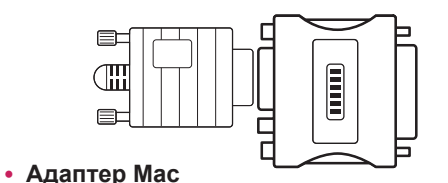

Для компьютеров Apple Macintosh используйте отдельный адаптерштекер для перехода с 15-контактного D-SUB VGA разъема высокой плотности (3-рядный) на прилагающийся 15-контактный 2-х рядный кабель.

#### <span id="page-14-0"></span>**ПРЕДУПРЕЖДЕНИЕ**

- Подключите входной сигнальный кабель и закрепите его, повернув винты по часовой стрелке.
- Не нажимайте на экран пальцами в течение длительного времени, так как это может привести к временному появлению искажений на экране.
- Избегайте вывода на экран неподвижного изображения в течение длительного времени, чтобы предотвратить выгорание экрана. Если возможно, используйте хранитель экрана.

#### **ПРИМЕЧАНИЕ**

- Если вы хотите использовать с монитором два компьютера, подсоедините к монитору сигнальный кабель (D-SUB/DVI-D/HDMI) соответственно.
- Если включить монитор при охлаждении, экран может мерцать. Это нормальное явление.
- На экране могут появиться красные, зеленые и синие точки. Это нормальное явление.

## **Подключение к AVустройствам**

#### **Подключение HDMI**

Осуществляет передачу цифровых видео- и аудиосигналов от устройств AV к монитору. Подсоедините устройство AV к монитору с помощью кабеля HDMI, как показано на рисунке ниже.

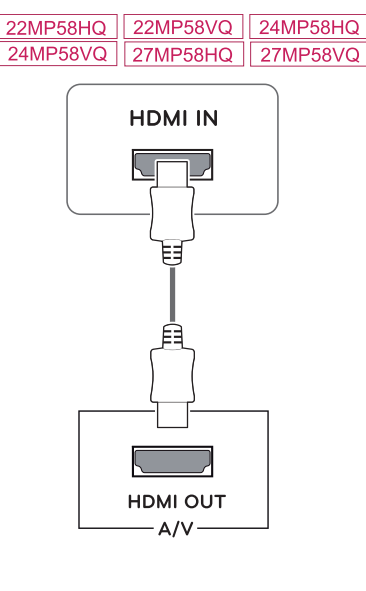

### **ПРИМЕЧАНИЕ**

- При использовании HDMI PC могут возникнуть проблемы совместимости.
- Используйте сертифицированный кабель с логотипом HDMI.При использовании не сертифицированного кабеля HDMI экран может отображаться неправильно, или может возникнуть ошибка подключения.
- Рекомендуемые типы кабелей HDMI
- Высокоскоростной HDMI<sup>®</sup>/™-кабель
- Высокоскоростной HDMI<sup>®</sup>/™-кабель с
	- Ethernet

## <span id="page-15-0"></span>**Подключение к внешним устройствам**

#### **Подключение периферийных устройств**

Подсоедините периферийные устройства к монитору с помощью портов для наушников.

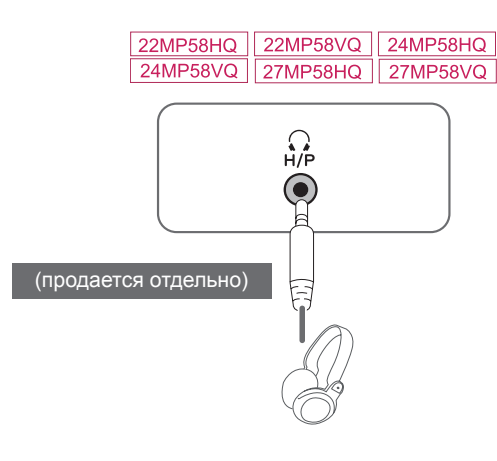

#### **ПРИМЕЧАНИЕ**

- Периферийные устройства приобретаются отдельно.
- Поскольку для изогнутых разъемов может быть недостаточно места, по возможности используйте провода с прямыми разъемами.

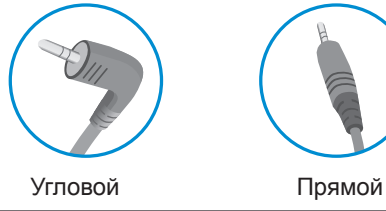

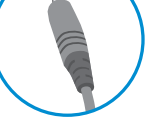

#### **ПРИМЕЧАНИЕ**

• В зависимости от настроек серверного ПК наушники или динамики могут не функционировать надлежащим образом.

## <span id="page-16-0"></span>**ПОЛЬЗОВАТЕЛЬСКИЕ НАСТРОЙКИ**

#### **Вызов меню основного экрана**

1 Нажмите кнопку-джойстик в нижней части монитора.

- 2 Перемещайте кнопку-джойстик вниз-вверх (▲/▼) и влево-вправо(◄/►), чтобы установить параметры.
- **Индикатор**

**питания**

**Кнопка-джойстик**

3 Нажмите кнопку-джойстик еще раз, чтобы выйти из главного меню.

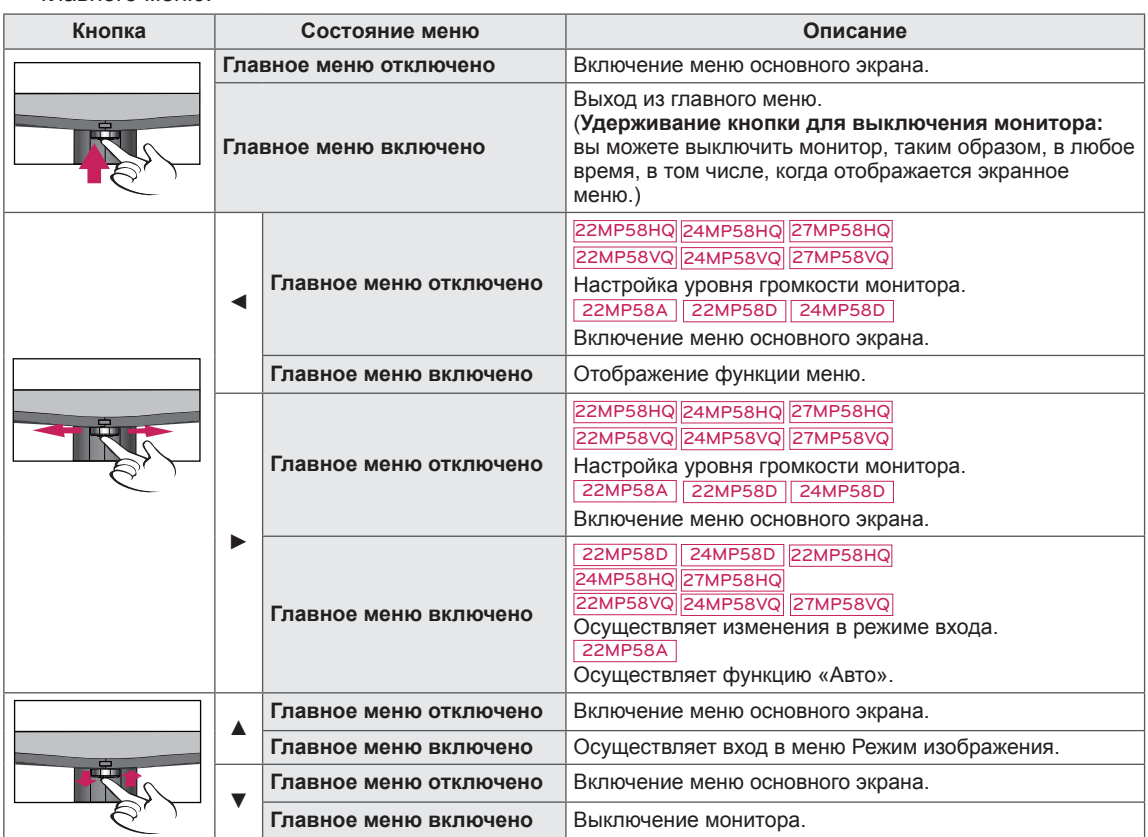

### **Функции главного меню**

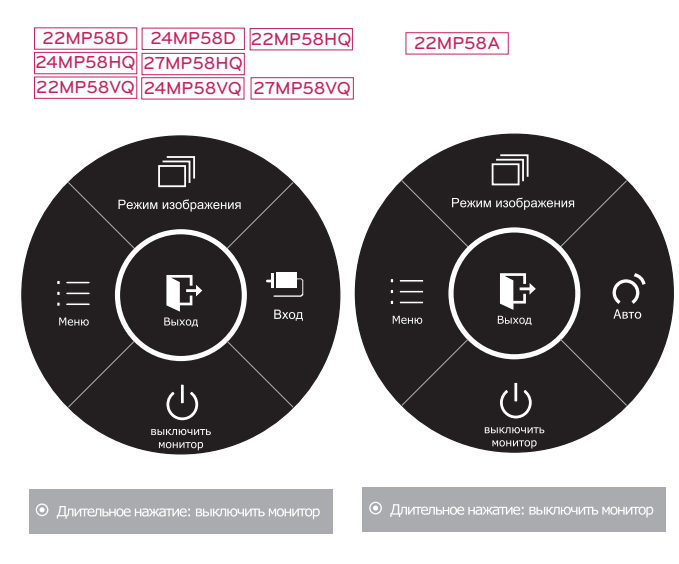

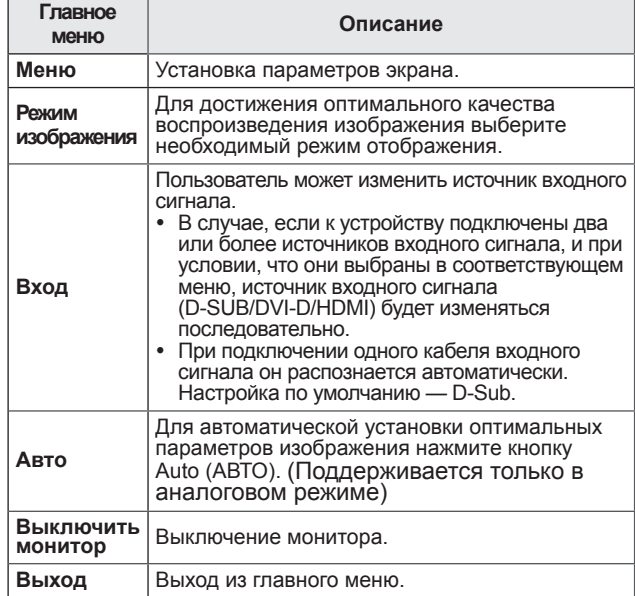

## <span id="page-17-0"></span>**Настройка параметров**

#### **Настройки меню**

#### **-Быстрые настройки**

- 1 Для отображения **экранного меню** нажмите **Кнопку-Джойстик** в нижней части монитора и войдите в **Меню**.
- 2 Перемещая кнопку-джойстик, перейдите в **Быстрые настройки > Яркость**.
- 3 Установите параметры, следуя инструкциям, которые появляются в нижнем правом углу.
- 4 Чтобы вернуться в верхнее меню или установить другие параметры меню, переместите кнопку-джойстик в положение  $\blacktriangleleft$  или нажмите $(\odot)$  / OK).
- 5 Если вы хотите выйти из экранного меню, переместите кнопку-джойстик в положение ◄ и удерживайте до выхода.

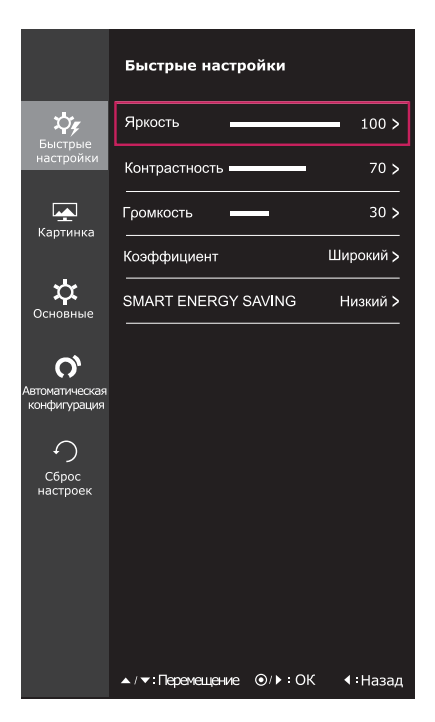

Все функции описаны ниже.

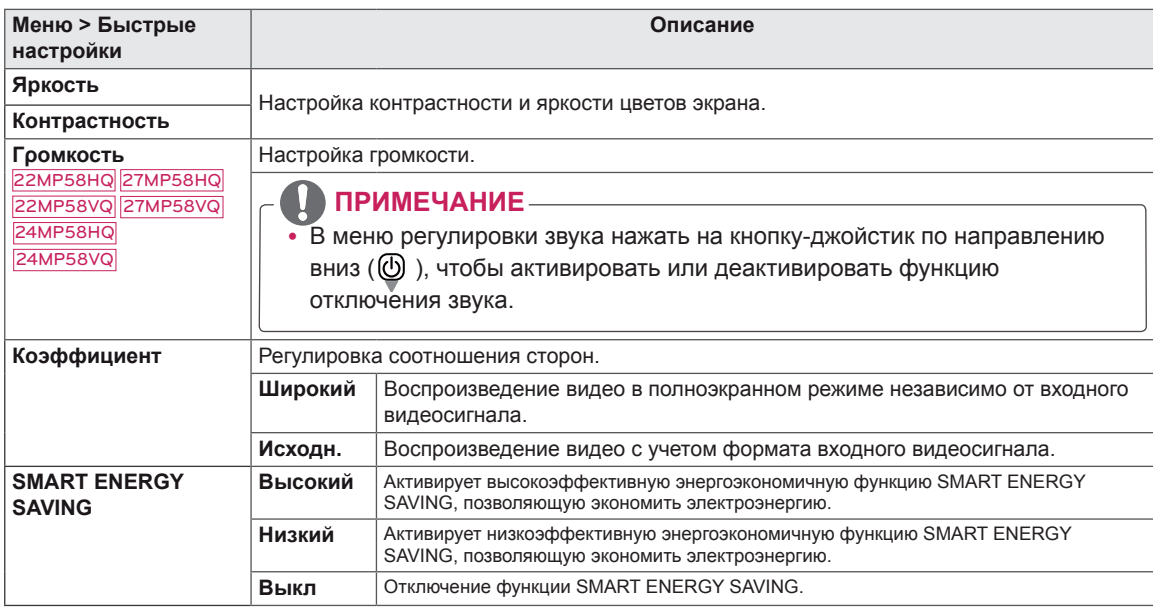

#### **\* SMART ENERGY SAVING : Экономьте энергию с помощью алгоритма компенсации яркости.**

#### **ПРИМЕЧАНИЕ**

- При использовании рекомендованной настройки разрешающей способности (1920×1080) изображение на дисплее в режимах Wide (Широкоформатный) и Original (Исходный) может выглядеть одинаково.
- При чересстрочном сигнале "коэффициент" отключен.

#### **ПРИМЕЧАНИЕ** $\boldsymbol{\theta}$

• Данные по экономии зависят от панели. Таким образом, эти значения могут отличаться в ...<br>зависимости от панели и от поставщика панели.Если опция «SMART ENERGY SAVING» настроена на Высокий или Низкий, яркость экрана увеличивается или уменьшается в зависимости от источника изображения.

#### <span id="page-19-0"></span>**-Картинка**

- 1 Для отображения **экранного меню** нажмите **Кнопку-Джойстик** в нижней части монитора и войдите в **Меню**.
- 2 Перемещая кнопку-джойстик, перейдите в **Картинка**.
- 3 Установите параметры, следуя инструкциям, которые появляются в нижнем правом углу.
- 4 Чтобы вернуться в верхнее меню или установить другие параметры меню, переместите кнопку-джойстик в положение  $\blacktriangleleft$  или нажмите $(\odot)$  / OK).
- 5 Если вы хотите выйти из экранного меню, переместите кнопку-джойстик в положение ◄ и удерживайте до выхода.

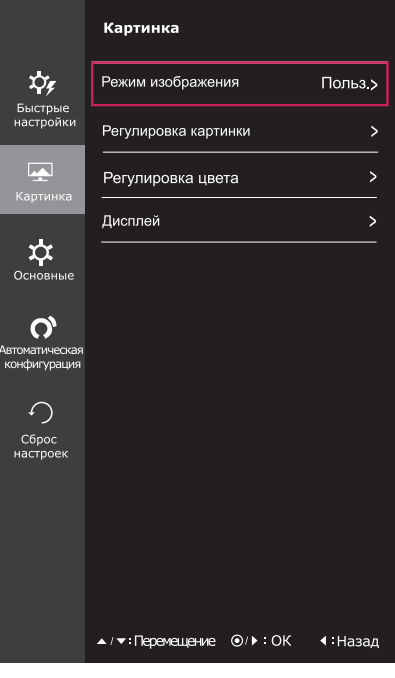

Все функции описаны ниже.

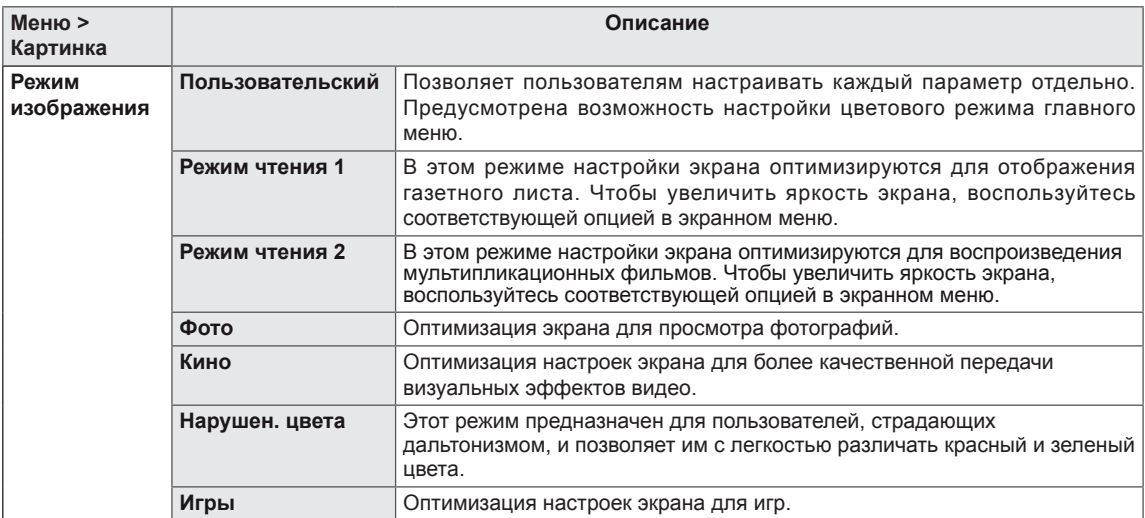

#### **ПРИМЕЧАНИЕ**

- Это вспомогательный цвет для пользователей которые не имеют возможности различать цвета. Поэтому, если восприятие с экрана является некомфортным для вас, пожалуйста, отключите эту функцию.
- Данная функция не способна распознавать некоторые цвета в определенных изображениях.

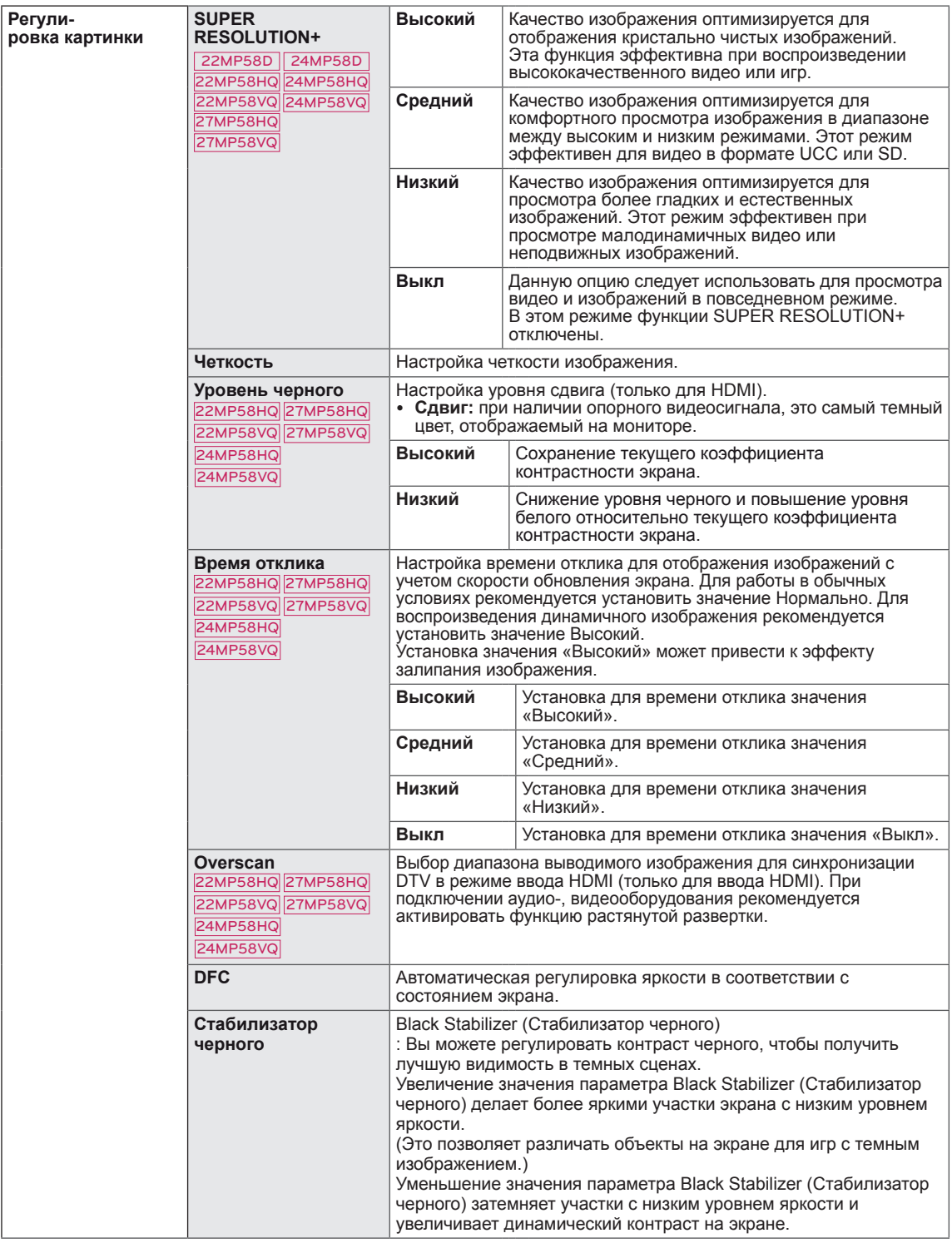

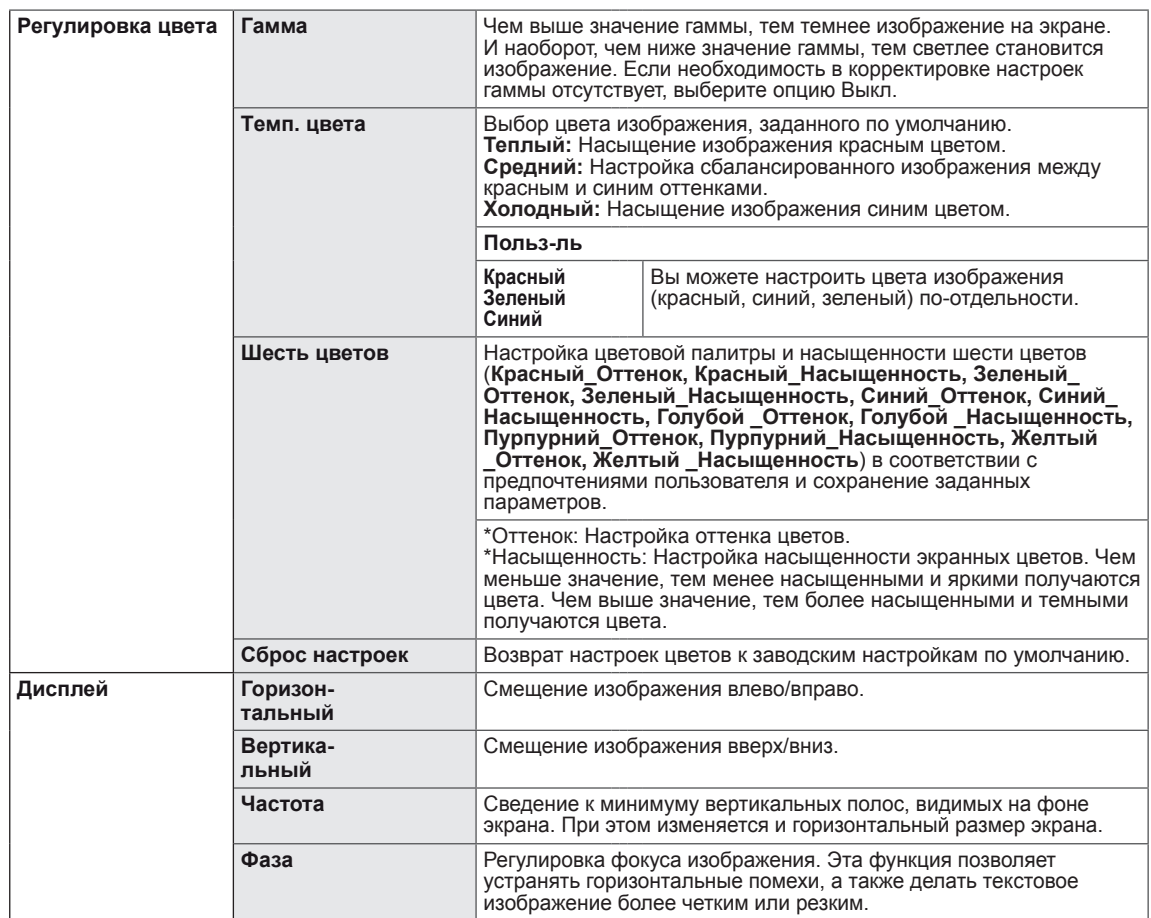

#### <span id="page-22-0"></span>**-Основные**

- 1 Для отображения **экранного меню** нажмите **Кнопку-Джойстик** в нижней части монитора и войдите в **Меню**.
- 2 Перемещая кнопку-джойстик, перейдите в **Основные**.
- 3 Установите параметры, следуя инструкциям, которые появляются в нижнем правом углу.
- 4 Чтобы вернуться в верхнее меню или установить другие параметры меню, переместите кнопку-джойстик в положение  $\blacktriangleleft$  или нажмите $(\textcircled{\textcirc}$  / OK).
- 5 Если вы хотите выйти из экранного меню, переместите кнопку-джойстик в положение ◄ и удерживайте до выхода.

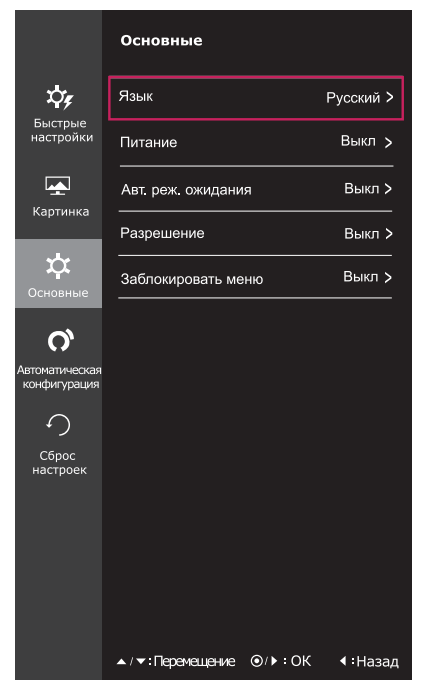

Все функции описаны ниже.

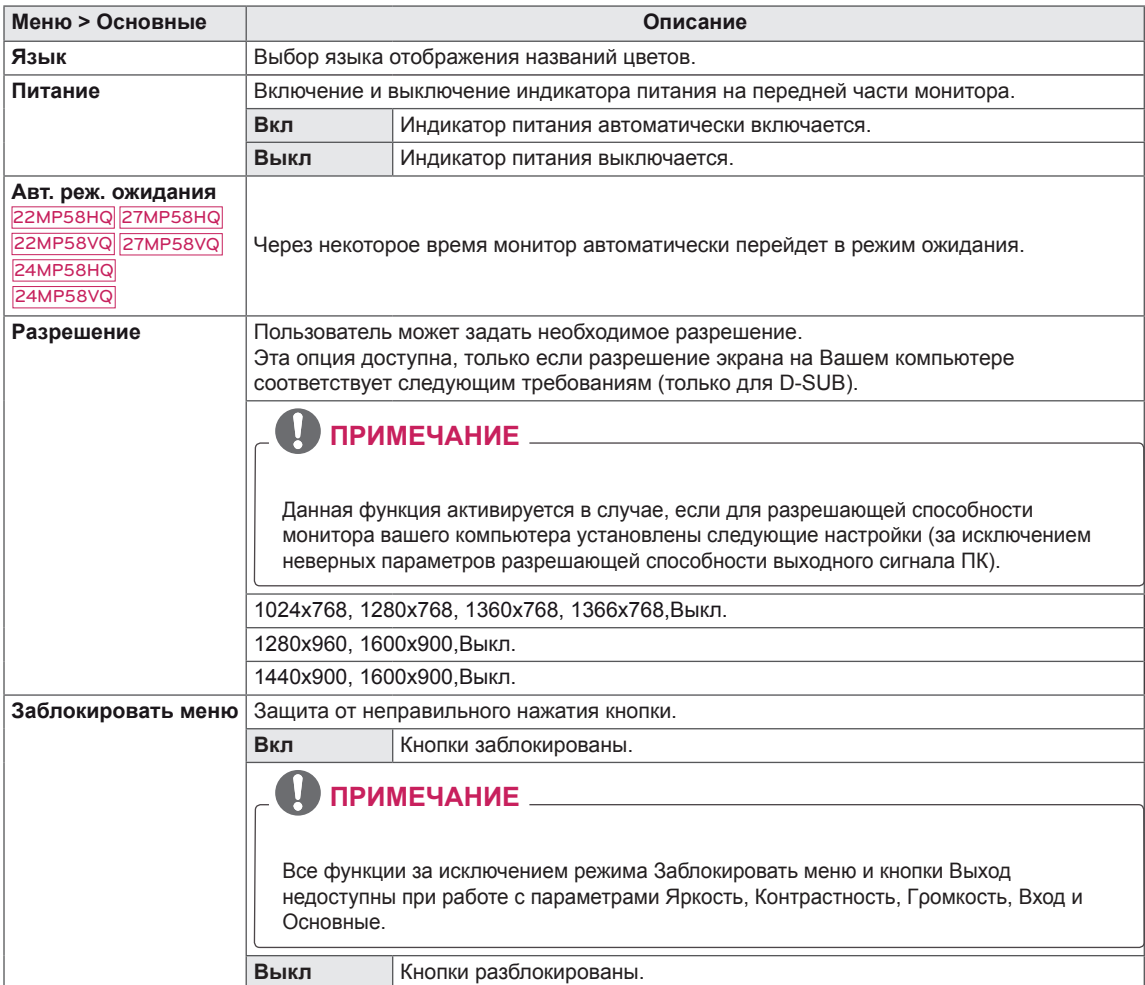

#### <span id="page-23-0"></span>**-Автоматическая конфигурация**

- 1 Для отображения **экранного меню** нажмите **Кнопку-Джойстик** в нижней части монитора и войдите в **Меню**.
- 2 Перемещая кнопку-джойстик, перейдите в **Автоматическая конфигурация**.
- 3 Установите параметры, следуя инструкциям, которые появляются в нижнем правом углу.
- 4 Чтобы вернуться в верхнее меню или установить другие параметры меню, переместите кнопку-джойстик в положение  $\blacktriangleleft$  или нажмите $(\textcircled{\textcircled{\ell}} \mid \text{OK})$ .
- 5 Если вы хотите выйти из экранного меню, переместите кнопку-джойстик в положение ◄ и удерживайте до выхода.

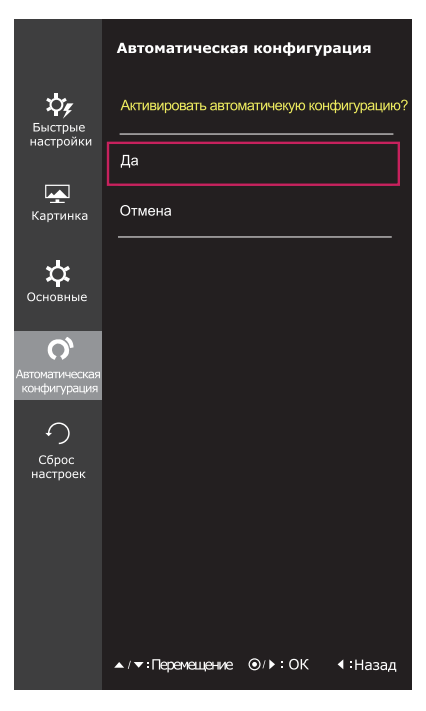

Все функции описаны ниже.

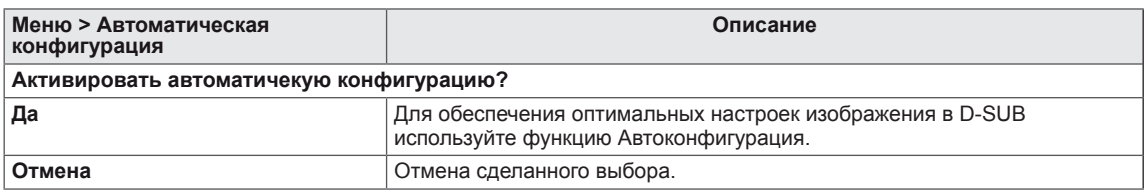

#### **ПРИМЕЧАНИЕ**

• Данная функция действует только в режиме аналогового ввода.

## <span id="page-24-0"></span>**-Сброс настроек**

- 1 Для отображения **экранного меню** нажмите **Кнопку-Джойстик** в нижней части монитора и войдите в **Меню**.
- 2 Перемещая кнопку-джойстик, перейдите в **Сброс настроек**.
- 3 Установите параметры, следуя инструкциям, которые появляются в нижнем правом углу.
- 4 Чтобы вернуться в верхнее меню или установить другие параметры меню, переместите кнопку-джойстик в положение  $\blacktriangleleft$  или нажмите $(\textcircled{\textcirc}$  / OK).
- 5 Если вы хотите выйти из экранного меню, переместите кнопку-джойстик в положение ◄ и удерживайте до выхода.

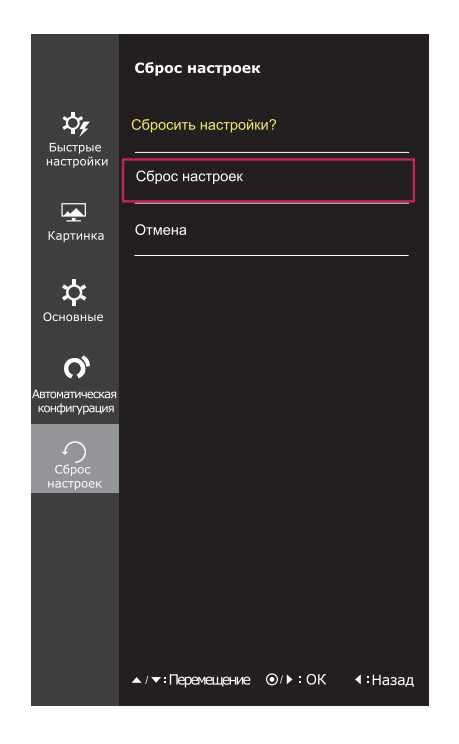

Все функции описаны ниже.

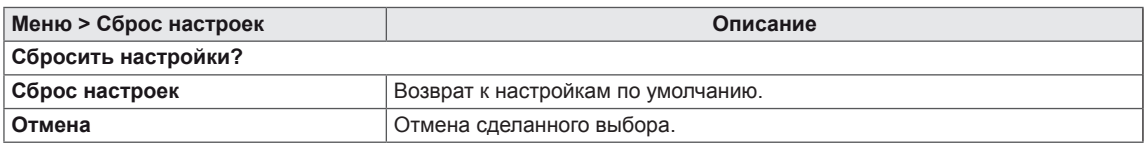

#### <span id="page-25-0"></span>**-Режим изображения**

- 1 Нажмите кнопку-джойстик в нижней части монитора.
- 2 Перейдите в меню **Режим изображения**, переместив кнопку-джойстик в положение ▲.
- 3 Установите параметры, следуя инструкциям, которые появляются в нижнем правом углу.

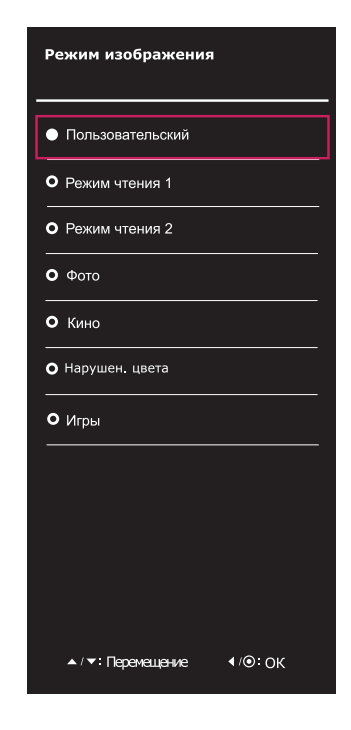

Все функции описаны ниже.

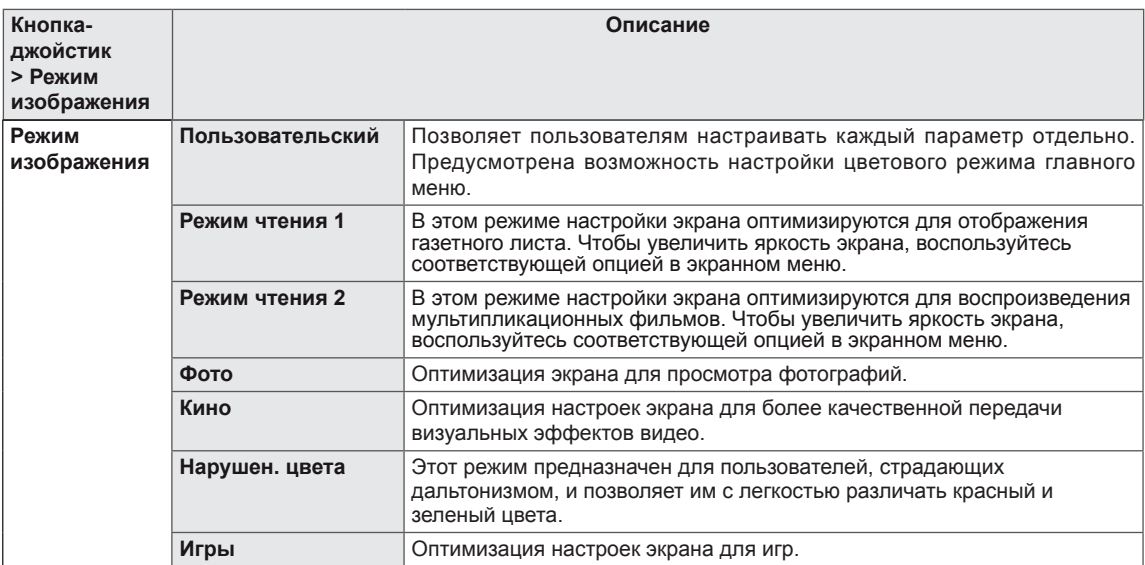

## <span id="page-26-0"></span>**УСТРАНЕНИЕ НЕИСПРАВНОСТЕЙ**

#### **Прежде чем обратиться в службу поддержки, проверьте следующее:**

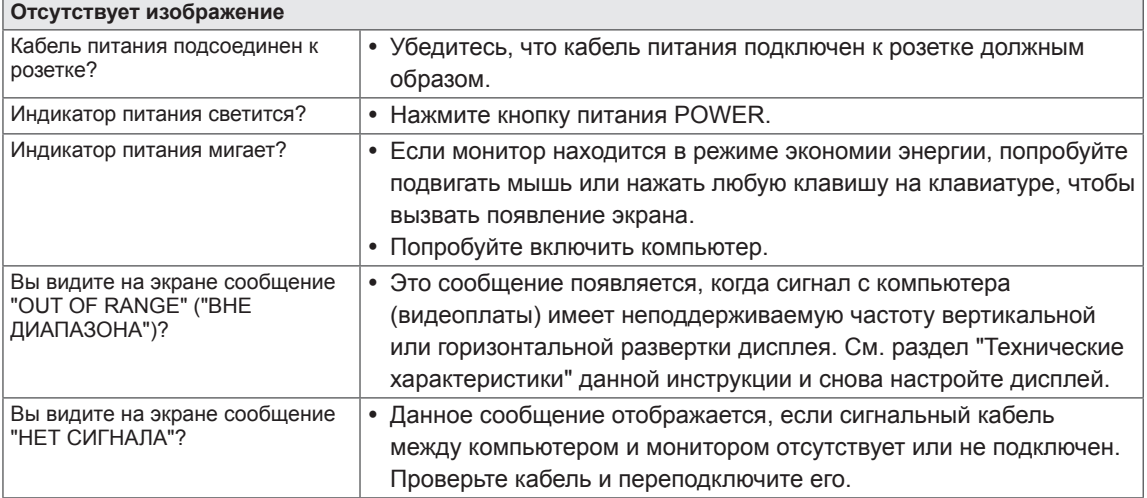

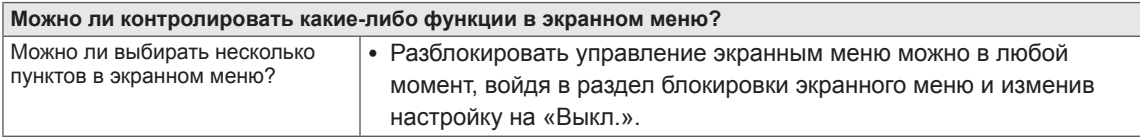

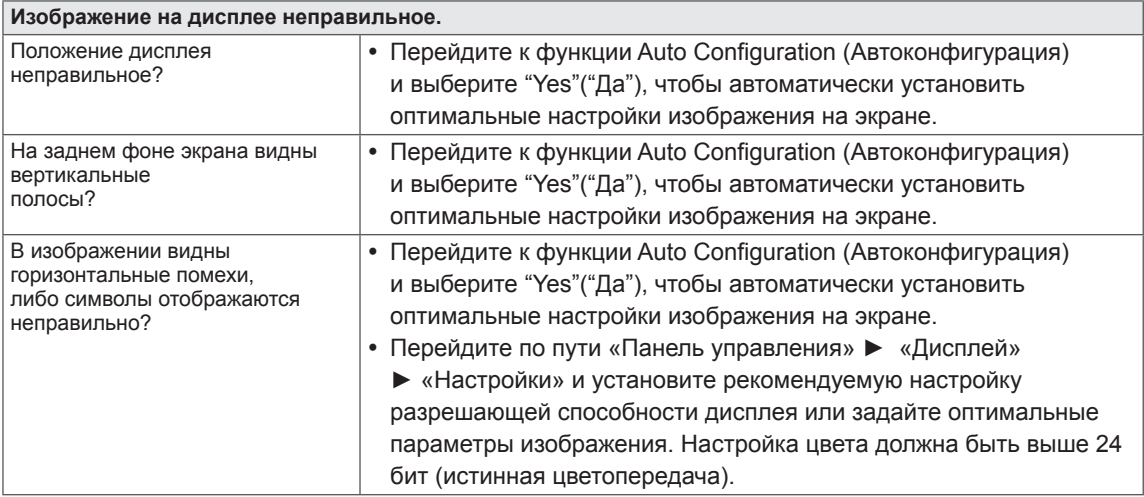

#### **ПРЕДУПРЕЖДЕНИЕ**

- y Откройте **Панель управления ► Дисплей ► Настройки** и проверьте, были ли изменены частота или разрешение. Если да, задайте рекомендованное разрешение видеоплаты.
- Если рекомендованное разрешение (оптимальное разрешение) не установлено, буквы могут отображаться размытыми, а экран может выглядеть тусклым, обрезанным или искаженным. Убедитесь, что выбрано рекомендованное разрешение.
- Метод установки может отличаться в зависимости от операционной системы, а вышеупомянутое рекомендованное разрешение может не поддерживаться видеоплатой. В этом случае обратитесь к производителю компьютера или видеоплаты.

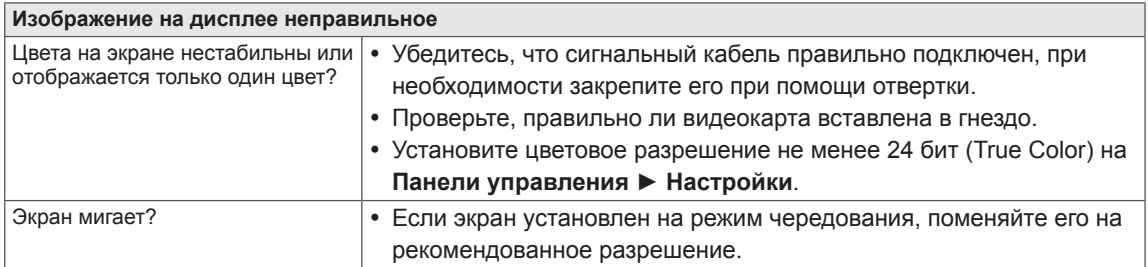

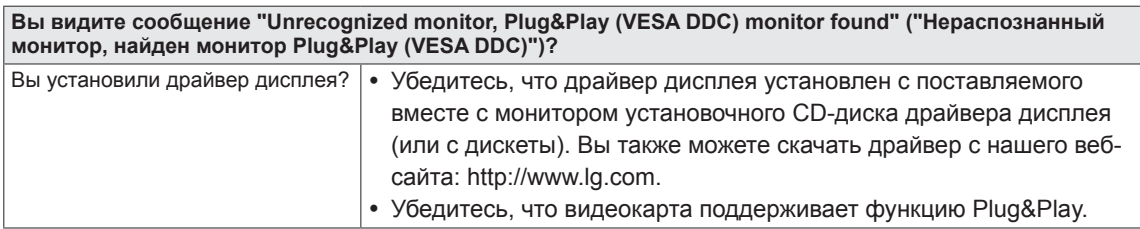

22MP58HQ 24MP58HQ 27MP58HQ 22MP58VQ 24MP58VQ 27MP58VQ

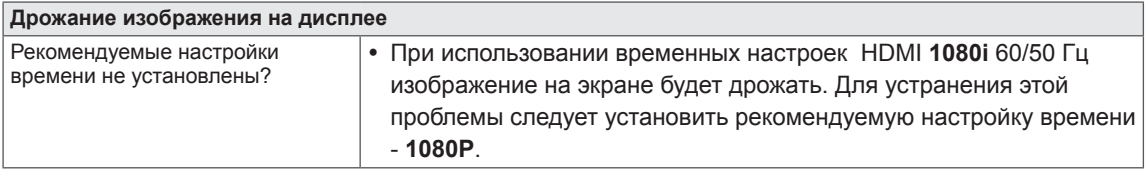

## <span id="page-28-0"></span>**ТЕХНИЧЕСКИЕ ХАРАКТЕРИСТИКИ**

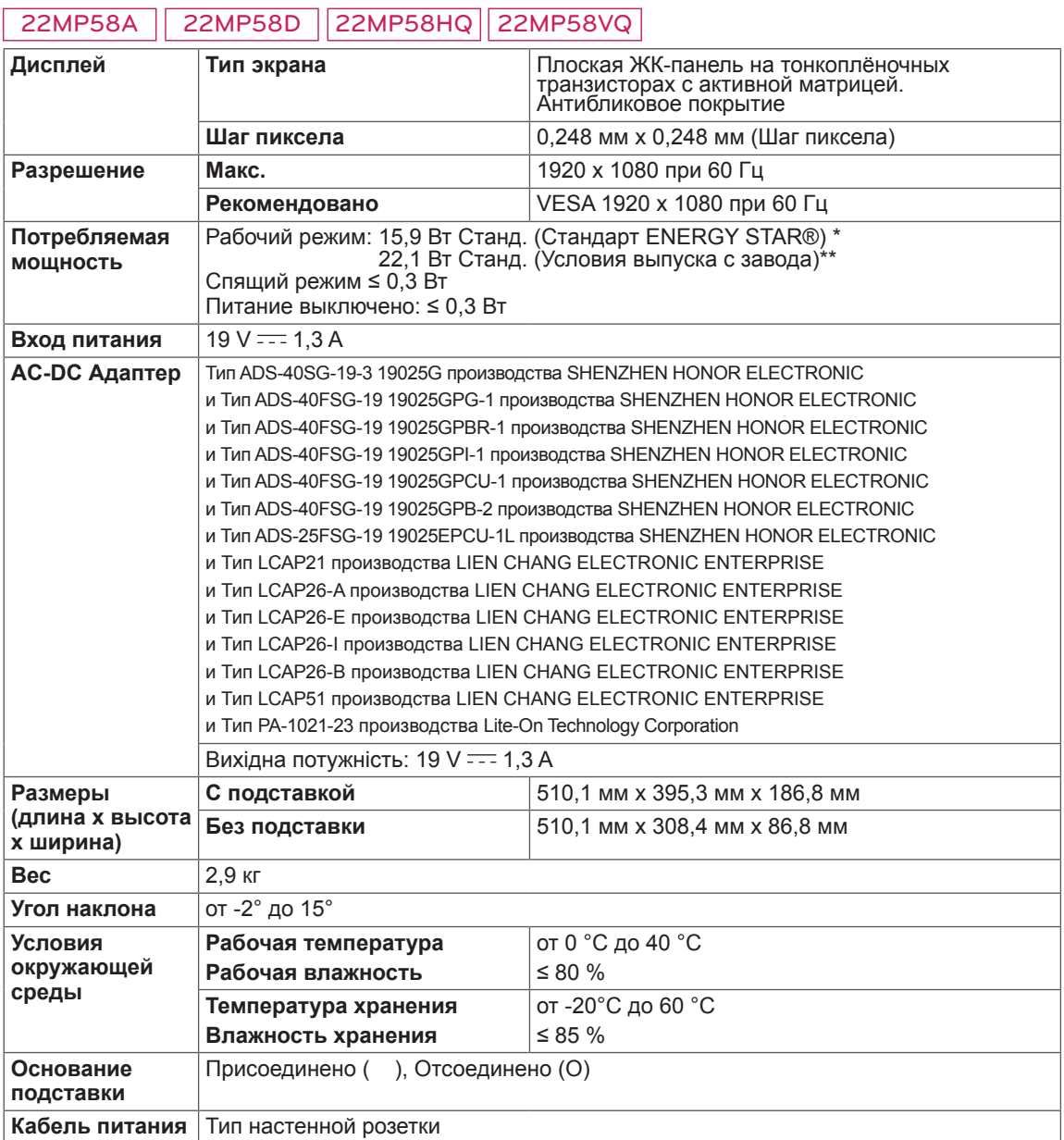

Указанные выше характеристики продуктов могут быть изменены без предварительного уведомления в связи с модернизацией функций устройства.

\* Уровень энергопотребления может варьироваться в зависимости от условий эксплуатации и настроек монитора.

\* Энергопотребление в режиме Вкл. измеряется с использованием стандарта тестирования ENERGY STAR®.

\*\* Потребление электроэнергии в режиме «On» (Вкл.) измеряется при помощи стандартного теста

LGE (режим изображения - Full White (полностью белый), разрешение – Maximum (максимальное)).

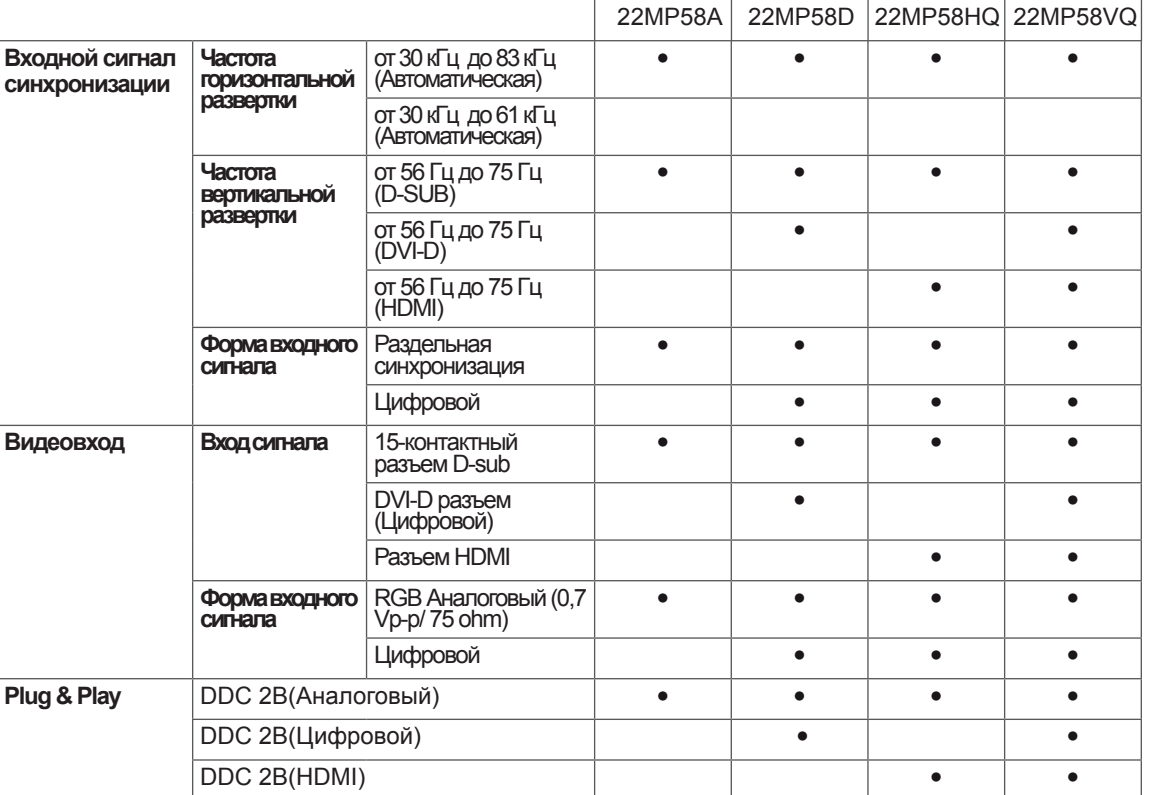

'n

## **ТЕХНИЧЕСКИЕ ХАРАКТЕРИСТИКИ**

#### 24MP58D 24MP58HQ 24MP58VQ

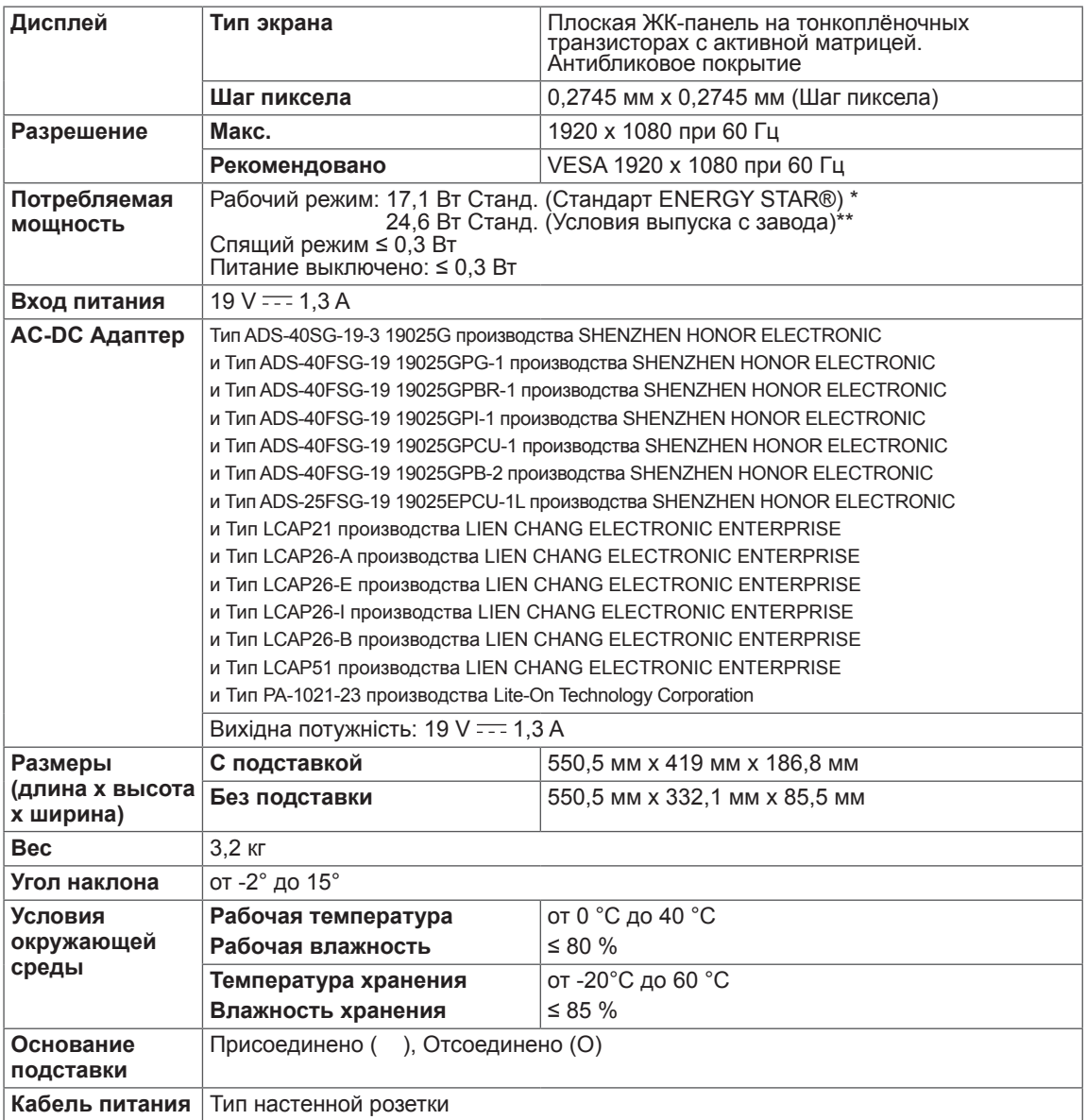

Указанные выше характеристики продуктов могут быть изменены без предварительного уведомления в связи с модернизацией функций устройства.

\* Уровень энергопотребления может варьироваться в зависимости от условий эксплуатации и настроек монитора.

\* Энергопотребление в режиме Вкл. измеряется с использованием стандарта тестирования ENERGY STAR®.

\*\* Потребление электроэнергии в режиме «On» (Вкл.) измеряется при помощи стандартного теста

LGE (режим изображения - Full White (полностью белый), разрешение – Maximum (максимальное)).

**RUS РУССКИЙ**

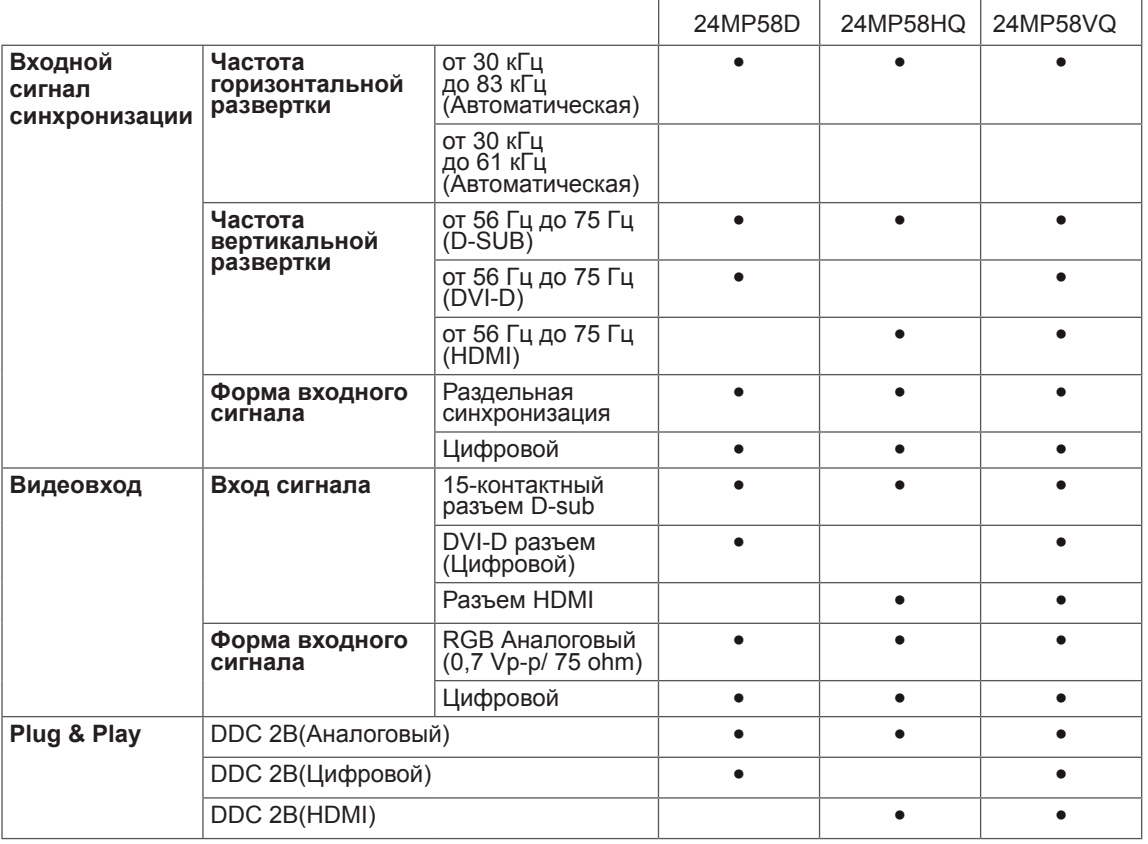

## **ТЕХНИЧЕСКИЕ ХАРАКТЕРИСТИКИ**

#### 27MP58HQ 27MP58VQ

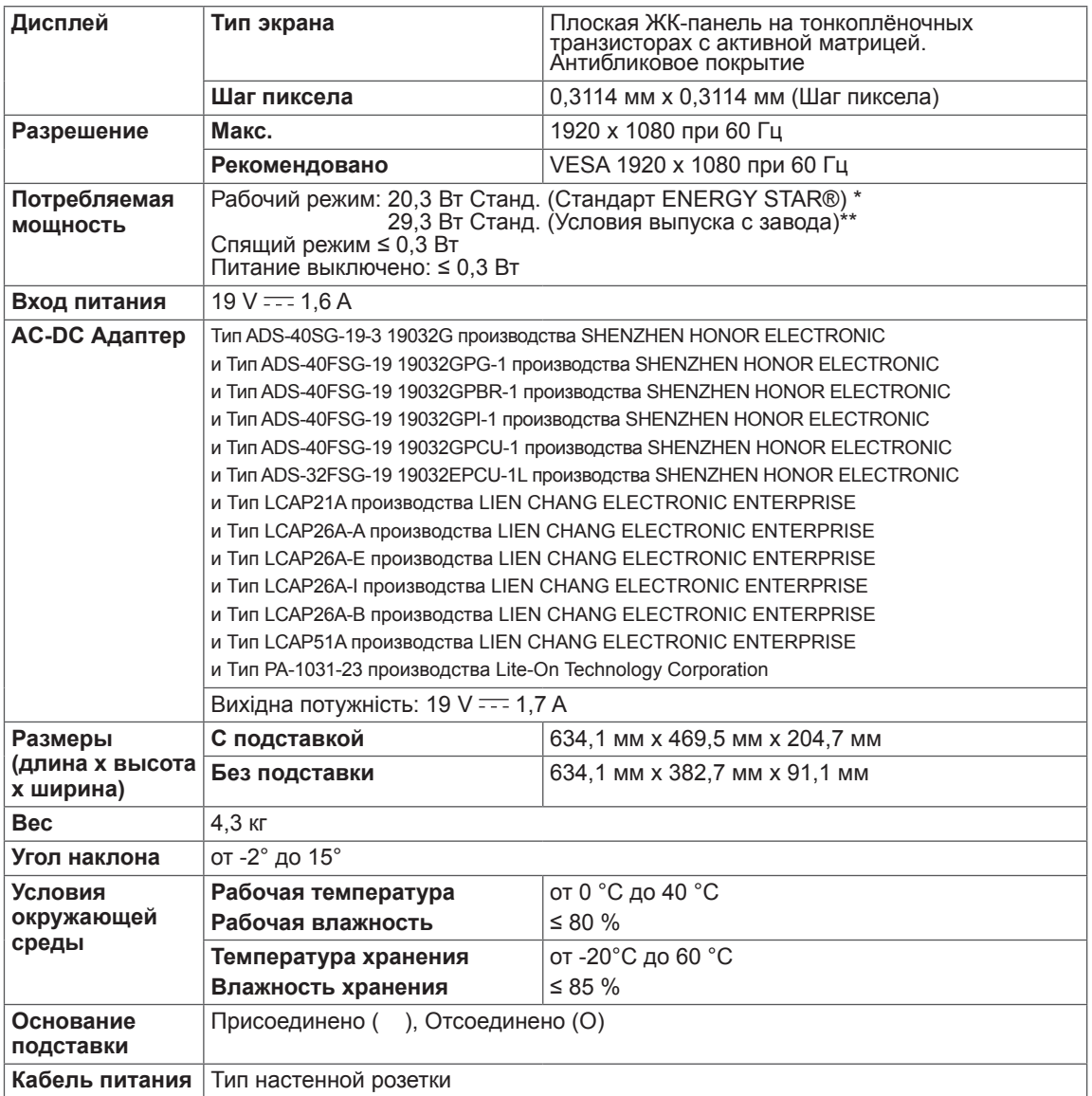

Указанные выше характеристики продуктов могут быть изменены без предварительного уведомления в связи с модернизацией функций устройства.

\* Уровень энергопотребления может варьироваться в зависимости от условий эксплуатации и настроек монитора.

\* Энергопотребление в режиме Вкл. измеряется с использованием стандарта тестирования ENERGY STAR®.

\*\* Потребление электроэнергии в режиме «On» (Вкл.) измеряется при помощи стандартного теста

LGE (режим изображения - Full White (полностью белый), разрешение – Maximum (максимальное)).

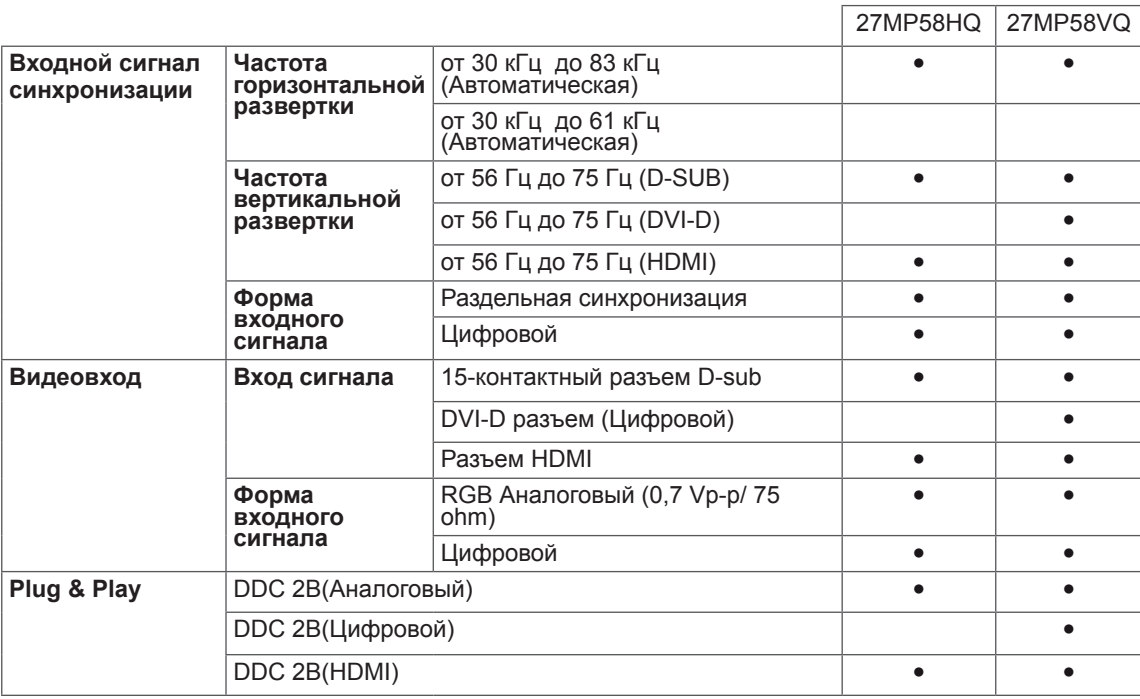

## <span id="page-34-0"></span>**Предустановленный режим (Разрешение)**

## **ВРЕМЕННАЯ СИНХРОНИЗАЦИЯ D-SUB/DVI-D/HDMI PC**

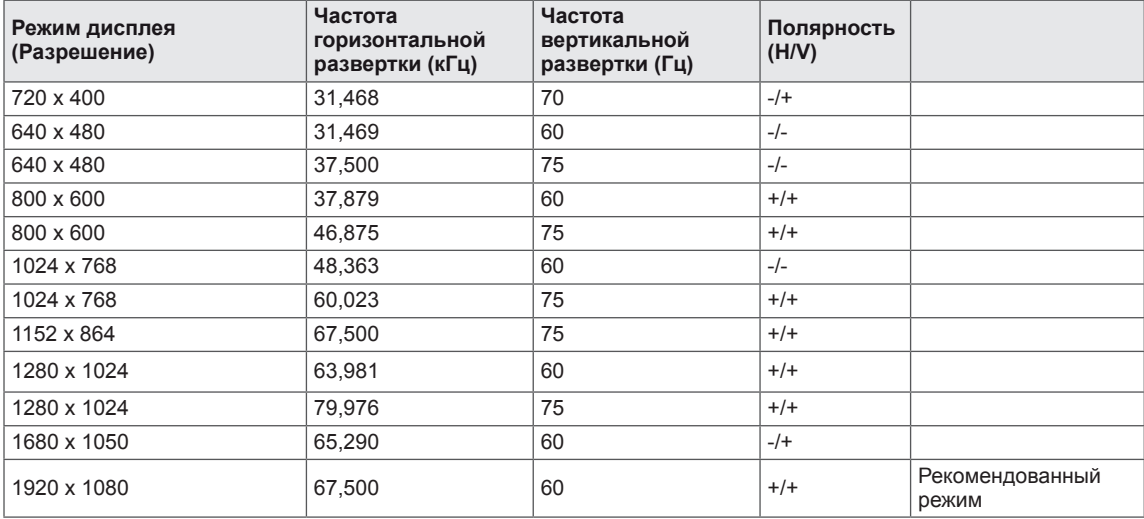

## **Синхронизация HDMI (видео)**

22MP58HQ 24MP58HQ 27MP58HQ22MP58VQ 24MP58VQ 27MP58VQ

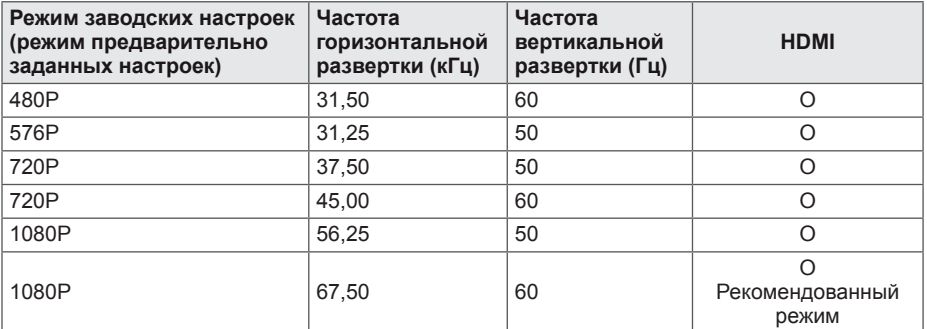

## **Индикатор**

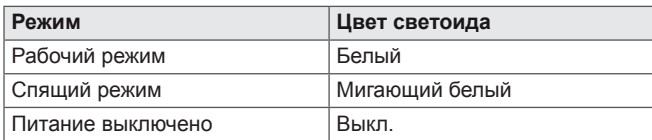

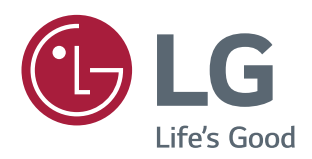

#### **Declaration of Conformity**

Trade Name: LG Model : 22MP58A,22MP58D,22MP58HQ,22MP58VQ 24MP58D,24MP58HQ,24MP58VQ 27MP58HQ,27MP58VQ Responsible Party: LG Electronics Inc. Address : 1000 Sylvan Ave. Englewood Cliffs NJ 07632 U.S.A TEL: 201-266-2534

\*above information is only for USA FCC Regulatory

Убедитесь, что вы прочли меры предосторожности перед использованием устройства.

Держите руководство пользователя на компакт-диске под рукой, чтобы обращаться к нему в дальнейшем.

Наименование модели и серийный номер расположен сзади и на одной из сторон изделия. Запишите нижеуказанные данные на случай, если вам потребуется техническое обслуживание.

ENERGY STAR is a set of power-saving guidelines issued by the U.S.Environmental Protection Agency(EPA).

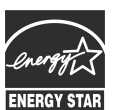

As an ENERGY STAR Partner LGE U. S. A.,Inc. has determined that this product meets the ENERGY STAR **ENERGY STAR** guidelines for energy efficiency.

Refer to ENERGY STAR.gov for more information on the ENERGY STAR program.

МОДЕЛЬ

СЕРИЙНЫЙ НОМЕР